- \* Depending on the software installed or your service provider or country, some of the descriptions in this guide may not match your phone exactly.
- \* Depending on your country, your phone and accessories may appear different from the illustrations in this guide.

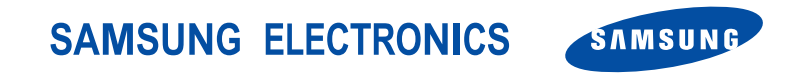

World Wide Webhttp://www.samsungmobile.com

Printed in KoreaCode No.:GH68-08265AEnglish. 12/2005. Rev 1.0

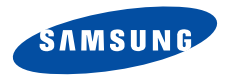

**SGH-E360User's Guide**

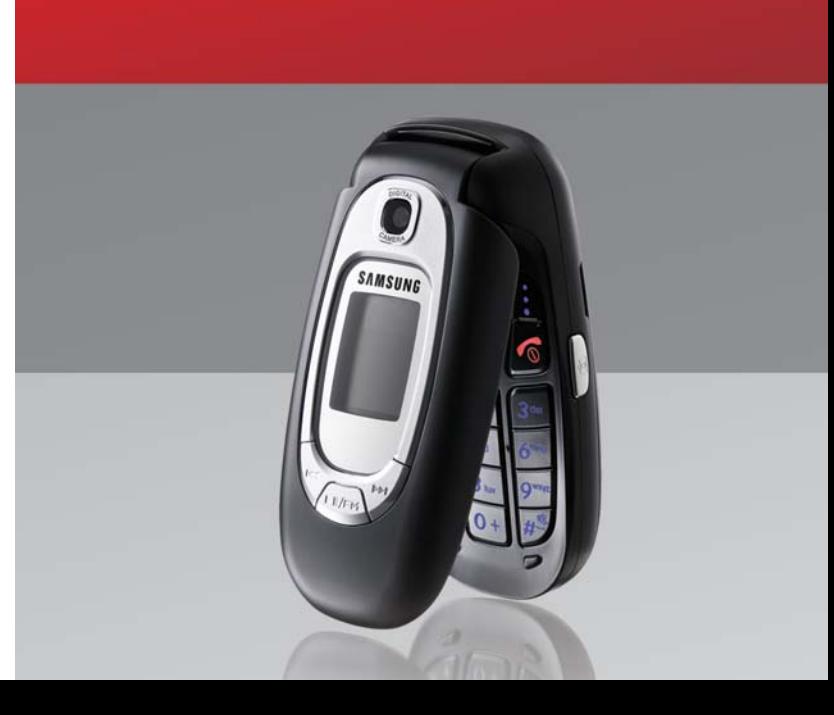

# <span id="page-2-0"></span>Important safety **precautions**

Failure to comply with the following precautions may be dangerous or illegal. ☑

#### **Drive safely at all times**

Do not use a hand-held phone while driving. Park the vehicle first.

#### **Switch off the phone when refuelling**

Do not use the phone at a refuelling point (service station) or near fuels or chemicals.

#### **Switch off in an aircraft**

Wireless phones can cause interference. Using them in an aircraft is both illegal and dangerous.

#### **Switch off the phone near all medical equipment**

Hospitals or health care facilities may be using equipment that could be sensitive to external radio frequency energy. Follow any regulations or rules in force.

#### **Interference**

All wireless phones may be subject to interference, which could affect their performance.

#### **Be aware of special regulations**

Meet any special regulations in force in any area and always switch off your phone whenever it is forbidden to use it, or when it may cause interference or danger.

#### **Water resistance**

Your phone is not water-resistant. Keep it dry.

#### **Sensible use**

Use only in the normal position (held to the ear). Avoid unnecessary contact with the antenna when the phone is switched on.

#### **Emergency calls**

Key in the emergency number for your present location, then press  $\Box$ .

#### **Keep your phone away from small children**

Keep the phone and all its parts, including accessories, out of the reach of small children.

#### **Accessories and batteries**

Use only Samsung-approved accessories and batteries. Use of any unauthorised accessories could damage your phone and may be dangerous.

- The phone could explode if the battery is replaced  $\overline{\mathbf{v}}$  with an incorrect type.
	- Dispose of used batteries according to the manufacturer's instructions.

#### **Qualified service**

Only qualified service personnel may repair your phone.

For more detailed safety information, see ["Health and](#page-89-0)  [safety information" on page 87](#page-89-0).

# **About this Guide**

This User's Guide provides you with condensed information about how to use your phone. To quickly learn the basics for your phone, please refer to "[Get](#page-9-0)  [started](#page-9-0)" and "[Step outside the phone](#page-17-0)."

In this guide, the following instruction icons appear:

- Indicates that you need to pay careful attention ⊠ to the subsequent information regarding safety or phone features.
- $\blacktriangleright$  Indicates that you can get more information on the referenced page.
- $\rightarrow$  Indicates that you need to press the Navigation keys to scroll to the specified option and then select it.
- [ ] Indicates a key on the phone. For example,  $\lceil \text{OK}/n \rceil$ .
- $\langle \rangle$  Indicates a soft key, whose function is displayed on the phone screen. For example, <**Menu**<sup>&</sup>gt;

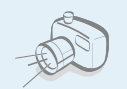

#### **Camera and camcorder**

Use the camera module on your phone to take a photo or record a video.

# *Special features of your phone*

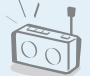

#### **FM radio**

Listen to your favourite radio channels anytime, anywhere.

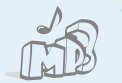

#### **MP3 player**

Play MP3 music files using your phone as an MP3 player.

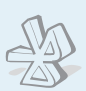

#### **Bluetooth**

Transfer media files and personal data and connect to other devices using free, wireless Bluetooth technology.

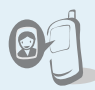

#### **Get personal with photo caller ID**

See who's calling you when their very own photo displays.

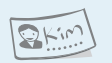

#### **Name card**

Create name cards with your number and profile.

#### **Multimedia Message Service (MMS)**

Send and receive MMS messages with a combination of text, images, video, and audio.

#### **E-mail**

Send and receive e-mails with images, video, and audio attachments.

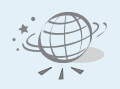

#### **Web browser**

 Access the wireless web to get current information and up-to-theminute a wide variety of media content.

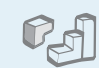

#### **Java**

Enjoy Java™-based embedded games and download new games.

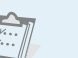

#### **Calendar**

Keep track of your daily, weekly, and monthly schedule.

# $\overline{0}$

#### **Voice recorder**

Record memos or sounds.

# *Contents*

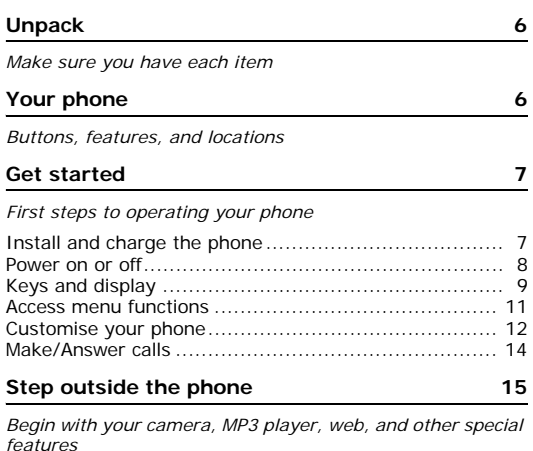

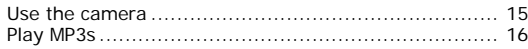

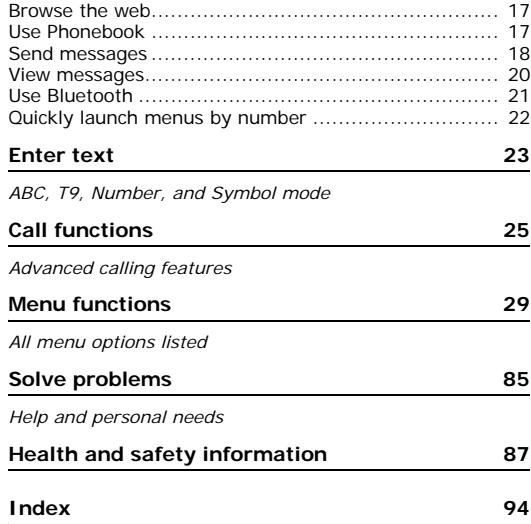

4

# *Overview of menu functions*

To access Menu mode, press <**Menu**> in Idle mode.

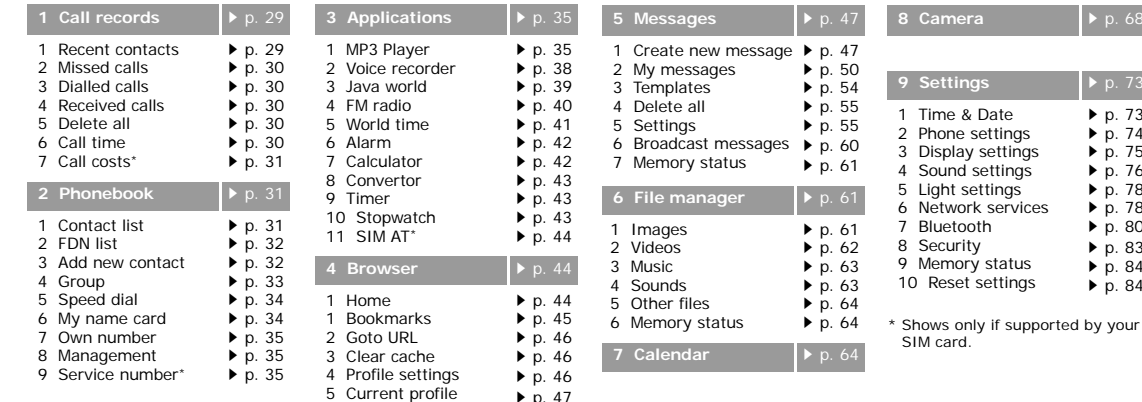

[p. 47](#page-49-2)

**9 Settings** [p. 73](#page-75-0)

<span id="page-7-0"></span>[p. 73](#page-75-1) [p. 74](#page-76-0)  $\blacktriangleright$  [p. 75](#page-77-0)  $\blacktriangleright$  [p. 76](#page-78-0)  $\triangleright$  [p. 78](#page-80-1) [p. 78](#page-80-0)  $\blacktriangleright$  [p. 80](#page-82-0) [p. 83](#page-85-0) [p. 84](#page-86-0)  $\triangleright$  [p. 84](#page-86-1)

# <span id="page-8-0"></span>*Unpack*

<span id="page-8-1"></span>*Make sure you have each item*

# <span id="page-8-2"></span>*Your phone*

<span id="page-8-3"></span>*Buttons, features, and locations*

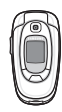

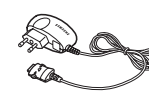

Phone

Travel Adapter

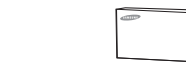

Battery User's Guide

You can obtain various accessories from your local Samsung dealer.

The items supplied with your phone  $\overline{\mathsf{v}}$ and the accessories available at your Samsung dealer may vary, depending on your country or service provider.

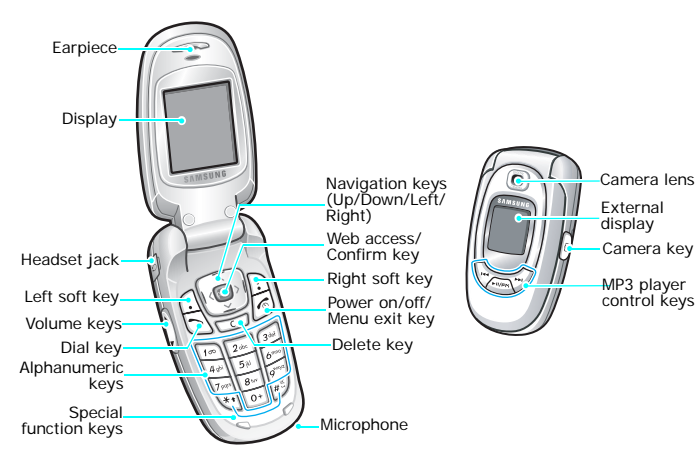

# <span id="page-9-1"></span><span id="page-9-0"></span>*Get started*

<span id="page-9-2"></span>*First steps to operating your phone*

#### **SIM card information**

When you subscribe to a cellular network, you receive a plug-in SIM (Subscriber Identity Module) card loaded with your subscription details, such as your PIN, and available optional services.

# <span id="page-9-3"></span>**Install and charge the phone**

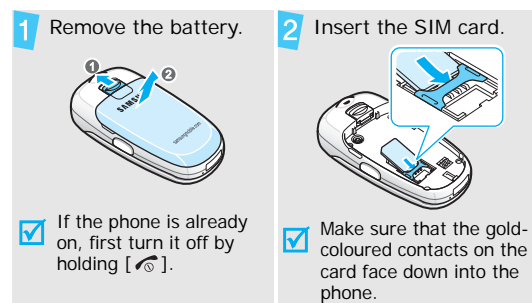

Install the battery.  $\blacksquare$  Plug the travel adapter into the phone.

Plug the adapter into a standard AC wall outlet.

When the phone is completely charged (the battery icon becomes still), unplug the adapter from the power outlet.

*Get started*

7

Remove the adapter from the phone.

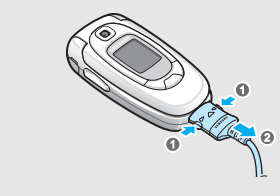

#### **Low battery indicator**

When the battery is low:

- •a warning tone sounds,
- •the low battery message displays, and
- •the empty battery icon  $\Box$  blinks.

If the battery level becomes too low, the phone automatically turns off. Recharge your battery.

#### <span id="page-10-0"></span>**Power on or off**

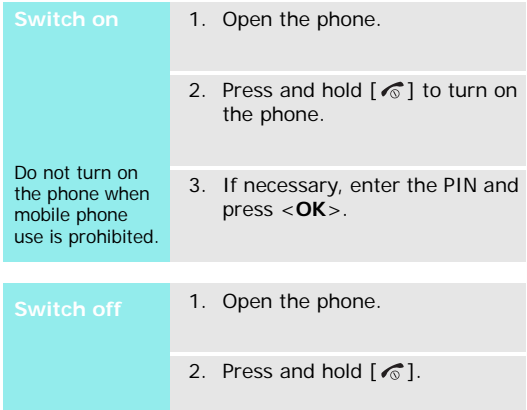

# <span id="page-11-0"></span>**Keys and display**

#### **Keys**

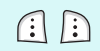

Perform the function indicated on the bottom line of the display.

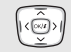

 $(X)$ 

 $\sqrt{6}$ 

In Idle mode, access your favourite menus directly.  $\triangleright$  [p. 74](#page-76-1) In Menu mode, scroll through menu options. In Idle mode, launch the web browser. In Menu mode, select the highlighted menu option or confirm input.

Make or answer a call.

 $\boxdot$ In Idle mode, retrieve the recent numbers dialled, missed, or received.

 $\sqrt{c}$ Delete characters from the display.

#### End a call.

Press and hold to switch the phone on or off. In Menu mode, cancel input and return the phone to Idle mode.

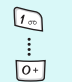

Enter numbers, letters, and some special characters.

In Idle mode, press and hold [**1**] to access your voicemail server. Press and hold [**0**] to enter an international call prefix.

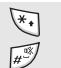

Enter special characters. In Idle mode, press and hold  $[#]$  to activate or deactivate Quiet mode. Press and hold

 $\lceil * \rceil$  to enter a pause between numbers.

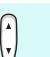

 $\boxed{a}$ 

Adjust the phone volume.

- In Idle mode, with the phone open, adjust the keypad tone volume.
- In Idle mode, press and hold to turn on the camera.

In Camera mode, take a photo or record a video.

Press and hold to display the function  $\left(\frac{1}{\sqrt{2}}\right)$ selection screen to access the MP3 player or the FM radio.

> In the MP3 player, start or stop playback. In the FM radio, turn the radio on or off.

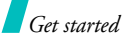

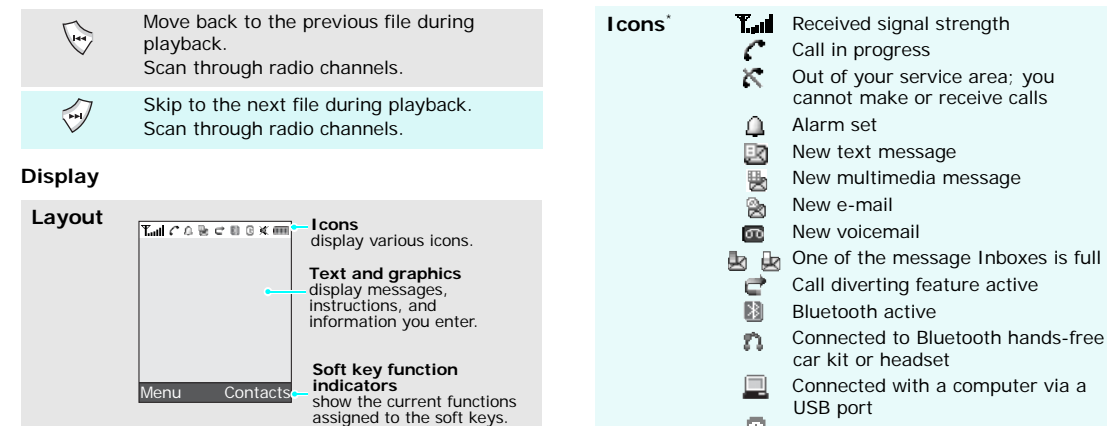

- O GPRS network
- **B** EDGE network
- ⋒
	- appropriate service
- 帽 Office Zone, if registered for the appropriate service
- W. Alert type
	- $\mathbb{N}$ : Melody and vibration
	- If yet a Vibration then melody
	- Intelody then vibration
- Call ringer set to vibrate ١E۱
- × Quiet mode
- Ĥ Mute mode, during a call
- Battery power level ŒŪ
- \* Depending on your country or service provider, the icons shown on the display may vary.

#### Home Zone, if registered for the **Access menu functions**

<span id="page-13-0"></span>

The roles of the soft keys vary depending on the function you are using. The bottom line of the display indicates their current role.

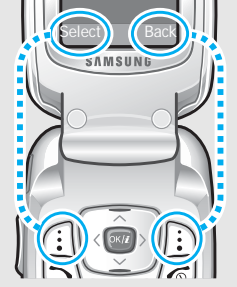

Press the left soft key to select the highlighted option.

Press the right soft key to return to the previous menu level.

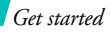

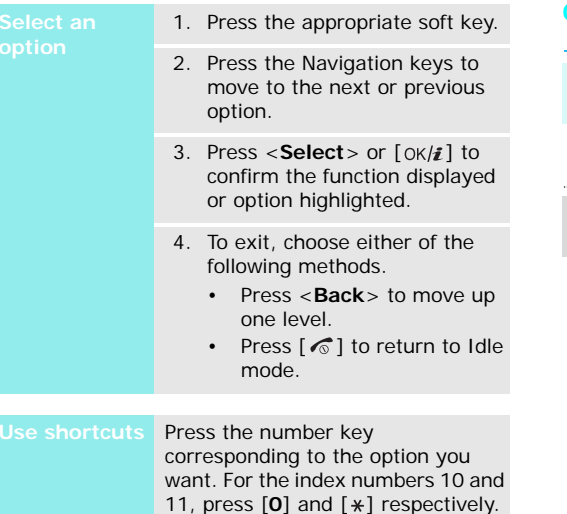

#### <span id="page-14-0"></span>**Customise your phone**

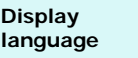

- 1. In Idle mode, press <**Menu**<sup>&</sup>gt; and select **Settings** <sup>→</sup> **Phone settings** <sup>→</sup> **Language**.
- 2. Select a language.

**Call ringer melody**

- 1. In Idle mode, press <**Menu**<sup>&</sup>gt; and select **Settings** <sup>→</sup> **Sound settings** <sup>→</sup> **Incoming call** <sup>→</sup> **Ring tone**.
- 2. Select a ringtone category.
- 3. Select a ringtone.
- 4. Press <**Save**>.

#### **Idle mode wallpaper**

You can set wallpaper for the idle screen on each display.

- 1. In Idle mode, press <**Menu**<sup>&</sup>gt; and select **Settings** → **Display settings** → **Wallpaper** → **Main display** or **Cover display**.
- 2. Select an image category.
- 3. Select an image.
- 4. Press <**Save**>.

#### **Menu mode skin colour**

You can change the colour for the display components, such as title bars and highlight bars.

- 1. In Idle mode, press <**Menu**<sup>&</sup>gt; and select **Settings** → **Display settings** → **Skin**.
- 2. Select a colour pattern.

#### **Menu shortcuts**

You can set the Navigation keys as shortcuts to access your favourite menus.

- 1. In Idle mode, press <**Menu**<sup>&</sup>gt; and select **Settings** → **Phone settings** → **Short cut**.
- 2. Select a key.
- 3. Select a menu to be assigned to the key.

#### **Quiet mode**

You can switch the phone to Quiet mode to avoid disturbing other people.

Press and hold  $\lceil \frac{n}{2} \rceil$  in Idle mode.

*Get started*

#### **Phone lock**

You can protect the phone against unauthorised use with a phone password. The phone will require the password on power-up.

- 1. In Idle mode, press <**Menu**<sup>&</sup>gt; and select **Settings** <sup>→</sup> **Security** <sup>→</sup> **Change password**.
- 2. Enter the default password, **00000000**, and press <**OK**>.
- 3. Enter a new 4- to 8-digit password and press <**OK**>.
- 4. Enter the new password again and press <**OK**>.
- 5. Select **Phone lock**.
- 6. Select **Enable**.
- 7. Enter the password and press <**OK**>.

# <span id="page-16-0"></span>**Make/Answer calls**

1. In Idle mode, enter an area code and phone number. 2. Press  $[\neg]$ . 3. To end the call, press  $\lceil \sqrt{\zeta} \rceil$ . 1. When the phone is ringing, press  $[\neg]$ . 2. To end the call, press  $\lceil \sqrt{\ } \rceil$ . Press  $\lceil \blacktriangle / \blacktriangledown \rceil$ . **Make a callAnswer a callAdjust the volume during a call**

# <span id="page-17-1"></span><span id="page-17-0"></span>*Step outside the phone*

<span id="page-17-2"></span>*Begin with your camera, MP3 player, web, and other special features*

# <span id="page-17-3"></span>**Use the camera**

#### **Take a photo**

- 1. Open the phone.
- 2. In Idle mode, press and hold [ [  $\alpha$  ] to turn on the camera.
- 3. Aim the lens at the subject and adjust the image.
- 4. Press [  $[3]$  to take a photo. The photo is saved automatically.
- 5. Press <**Back**> to take another photo.

#### **View a photo**

- 1. In Idle mode, press <**Menu**<sup>&</sup>gt; and select **File manager** →**Images** → **Photos**.
- 2. Select the photo you want.

#### **Record a video**

- 1. In Idle mode, press and hold [  $\blacksquare$ ] to turn on the camera.
- 2. Press [**1**] to switch to Record mode.
- 3. Press [  $\text{I}$  to start recording.
- 4. Press [  $\text{1}$  to stop recording. The video is saved automatically.
- 5. Press <  $\Rightarrow$  to record another video.

**Play a video**

- 1. In Idle mode, press <**Menu**<sup>&</sup>gt; and select **File manager** → **Videos**→ **Videos**.
- 2. Select the video you want.

# *Step outside the phone*

# <span id="page-18-0"></span>**Play MP3s**

# **Copy MP3 files to the phone**

Use these methods:

- Download from the wireless web  $\blacktriangleright$  [p. 44](#page-46-0)
- • Download from a computer using the optional Samsung PC Studio ▶ Samsung PC Studio User's Guide
- Receive via Bluetooth  $\blacktriangleright$  [p. 83](#page-85-1)

#### **Create a play list**

1. In Idle mode, press <**Menu**<sup>&</sup>gt; and select **Applications** <sup>→</sup> **MP3 player**.

- 2. Press <**Options**> and select **Add to list** <sup>→</sup> **Add all** or **Add a file**.
- 3. For **Add a file**, press  $[OK/\mathbf{i}]$  to select the files you want and press <**Add**>.

4. Press <**Back**> to return to the MP3 player screen.

**Play MP3 files**

- 1. From the MP3 player screen, press  $\lceil OK/E \rceil$ .
- 2. During playback, use the following keys:
	- $\alpha$  ok/ $\boldsymbol{i}$ : pauses or resumes playback.
	- Left: moves back to the previous file. Moves backward in a file when pressed and held.
	- Right: skips to the next file. Skips forward in a file when pressed and held.
	- Up: opens the play list.
	- • $\triangle$ / $\blacktriangledown$  : adjusts the volume.
	- Down: stops playback.

#### <span id="page-19-0"></span>**Browse the web**

Using a built-in web browser, you can get easy access to the wireless web to get a variety of up-to-date services and information and to enjoy downloads of web content.

#### **Launch the web browser**

In Idle mode, press  $[OK/\mathbf{i}].$ 

#### **Navigate the web**

- To scroll through browser items, press [Up] or [Down].
- To select an item, press  $[OK/\mathbf{i}].$
- To return to the previous page, press <**Back**> or [**C**].
- To access browser menu options, press  $[ * ]$  or select  $\mathcal{D}$ .
- To access web page options, press  $[#]$ .

# <span id="page-19-1"></span>**Use Phonebook**

**Add an entry**

#### To the phone's memory:

- 1. In Idle mode, enter a phone number and press <**Save**>.
- 2. Select **Phone**<sup>→</sup> a number type.
- 3. Specify contact information: First name, Last name, Mobile, Home, Office, Fax, Other, Email, Graphic ID, Alert, Group, and Notes.
- 4. Press <**Save**> to save the entry.

#### To the SIM card:

- 1. In Idle mode, enter a phone number and press <**Save**>.
- 2. Select **SIM**.
- 3. Enter a name.
- 4. Press  $\lceil \frac{\text{OK}}{\text{i}} \rceil$  to save the entry.

*Step outside the phone*

#### **Find an entry**

- 1. In Idle mode, press <**Contacts**>.
- 2. Select an entry.
- 3. Scroll to a number and press  $[\n\bigtriangleup]$  to dial, or press  $[\n\circ \mathsf{k}/\mathbf{i}]$  to edit contact information.

--------------

**Create and send a name card**

- 1. In Idle mode, press <**Menu**<sup>&</sup>gt; and select **Phonebook** <sup>→</sup>**My name card**.
- 2. Specify your contact information.
- 3. Press <**Save**> to save the name card.
- 4. To send the name card to other people, press <**Options**> and select **Send via** <sup>→</sup> a sending method.

# <span id="page-20-0"></span>**Send messages**

- **Send a text message (SMS)**
- 1. In Idle mode, press <**Menu**<sup>&</sup>gt; and select **Messages** <sup>→</sup> **Create new message** <sup>→</sup> **Text message**.
- 2. Enter the message text.
- 3. Press <**Options**> and select **Save and send** or **Send only**.
- 4. Enter destination numbers.
- 5. Press  $[OK/\mathbf{i}]$  to send the message.

**Send a multimedia message (MMS)**

- 1. In Idle mode, press <**Menu**<sup>&</sup>gt; and select **Messages** <sup>→</sup> **Create new message** <sup>→</sup> **Multimedia message**.
- 2. Select **Subject**.
- 3. Enter the message subject and press  $\lceil OK/E \rceil$ .
- 4. Select **Picture & Video** or **Sound**.
- 5. For **Picture & Video**, select **Add image** or **Add video** and add an image or video clip. For **Sound**, select a sound category and add a sound clip.
- 6. Select **Message**.
- 7. Enter the message text and press  $[OK/\mathbf{i}].$
- 8. Press <**Options**> and select **Send**.
- 9. Enter destination numbers or e-mail addresses.
- 10. Press  $[OK/\mathbf{z}]$  to send the message.

**Send an e-mail**

1. In Idle mode, press <**Menu**<sup>&</sup>gt; and select **Messages** → **Create new message**  → **Email**.

- 2. Select **Subject**.
- 3. Enter the e-mail subject and press  $\lceil OK/\mathbf{i} \rceil$ .
- 4. Select **Message**.
- 5. Enter the e-mail text and press  $[OK/\mathbf{z}]$ .
- 6. Select **File attach**.
- 7. Add image, video, sound, music files, or document files.
- 8. Press <**Options**> and select **Send**.
- 9. Enter e-mail addresses.

10. Press  $\lceil \alpha / i \rceil$  to send the e-mail.

# *Step outside the phone*

#### <span id="page-22-0"></span>**View messages**

#### **View a text message**

#### When a notification appears:

- 1. Press <**View**>.
- 2. Select the message from the Inbox.

#### From the Inbox:

- 1. In Idle mode, press <**Menu**<sup>&</sup>gt; and select **Messages** <sup>→</sup> **My messages** <sup>→</sup> **Inbox**.
- 2. Select an SMS message  $(\sqrt{2})$ .

**View a multimedia message**

#### When a notification appears:

- 1. Press <**View**>.
- 2. Press <**Options**> and select **Retrieve**.
- 3. Select the message from the Inbox.

#### **View a multimedia message** (continued)

#### From the Inbox:

- 1. In Idle mode, press <**Menu**<sup>&</sup>gt; and select **Messages** <sup>→</sup> **My messages** <sup>→</sup> **Inbox**.
- 2. Select an MMS message  $(\Box\hspace{-1.2cm}/\Box\hspace{-1.2cm}/)$ .

**View an e-mail**

- 1. In Idle mode, press <**Menu**<sup>&</sup>gt; and select **Messages** <sup>→</sup> **My messages** <sup>→</sup> **Email box**.
- 2. Select **Check new mail** to download new e-mails or headers.
- 3. Select an e-mail or a header.
- 4. If you selected a header, press <sup>&</sup>lt;**Options**> and select **Retrieve**.

#### <span id="page-23-0"></span>**Use Bluetooth**

Your phone is equipped with Bluetooth technology which enables you to connect the phone wirelessly to other Bluetooth devices and exchange data with them, talk hands-free, or control the phone remotely.

#### **Turn on Bluetooth**

In Idle mode, press <**Menu**> and select **Settings** → **Bluetooth** →**Activation**→ **On**.

#### **Search for and pair with a Bluetooth device**

- 1. In Idle mode, press <**Menu**<sup>&</sup>gt; and select **Settings** → **Bluetooth** → **My devices** → **Search new device**.
- 2. Select a device.
- 3. Enter a Bluetooth PIN or the other device's Bluetooth PIN, if it has one, and press <**OK**>. When the owner of the other device enters the same code, pairing is complete.

#### **Send data**

- 1. Access an application, **Phonebook**, **File manager**, or **Calendar**.
- 2. Scroll to an item.
- 3. Press <**Options**> and select **Send via**<sup>→</sup> **Bluetooth**.
- 4. Select a device.
- 5. If necessary, enter the Bluetooth PIN and press <**OK**>.

**Receive data**

To receive data via Bluetooth, your phone's Bluetooth feature must be active.

If necessary, press <**Yes**> to confirm the reception.

# *Step outside the phone*

# <span id="page-24-0"></span>**Quickly launch menus by number**

**Access applications**  You can quickly access the text message, alarm, calendar, and convertor applications from the dialling screen.  $\triangleright$  [p. 74](#page-76-2)

- 1. For an alarm or scheduled event, enter the time you want as 4-digit in Idle mode. For the convertor, enter the first number you want to use.
- 2. Press one of the Navigation keys.

You can access the following applications:

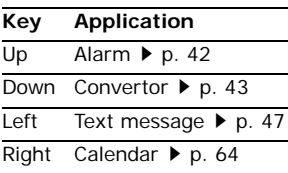

# <span id="page-25-0"></span>*Enter text*

#### <span id="page-25-1"></span>*ABC, T9, Number, and Symbol mode*

You can enter text for some features, such as Messages, Phonebook, or Calendar, using ABC mode, T9 mode, Number mode, and Symbol mode.

# **Changing the text input mode**

- •Press and hold  $[*/]$  to switch between T9 mode  $(\text{TSB4b})$  and ABC mode ( $\text{Fb}$ <sub>c</sub>).
- •Press and hold  $[#]$  to switch to Symbol mode  $(SYM)$ .
- •Press  $[ * ]$  to change case or switch to Number mode  $( 123 ).$

# **Using ABC mode**

Press the appropriate key until the character you want appears on the display.

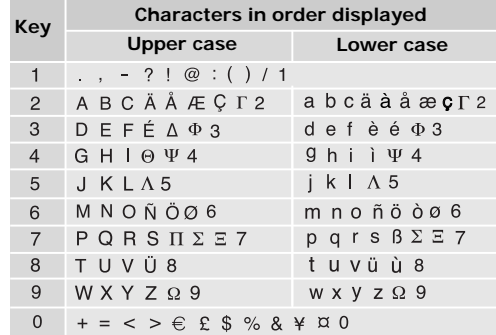

(Creating an SMS message with GSM-alphabet encoding)

*Enter text*

#### **Tips for using ABC mode**

- To enter the same letter twice or to enter a different letter on the same key, wait for the cursor to move to the right automatically or press [Right]. Then, enter the next letter.
- •Press  $[#]$  to insert a space.
- •Press the Navigation keys to move the cursor.
- • Press [**C**] to delete characters one by one. Press and hold [**C**] to clear the display.

# **Using T9 mode**

T9 is a predictive text input mode that allows you to key in any character using single keystrokes.

# **Entering a word in T9 mode**

1. Press [**2**] to [**9**] to start entering a word. Press each key once for each letter.

For example, press [**4**], [**3**], [**5**], [**5**], and [**6**] to enter *Hello* in T9 mode.

T9 predicts the word that you are typing, and it may change with each key that you press.

- 2. Enter the whole word before editing or deleting characters.
- 3. When the word displays correctly, go to step 4. Otherwise, press [**0**] to display alternative word choices for the keys that you have pressed. For example, *Of* and *Me* use [**6**] and [**3**].
- 4. Press  $[#]$  to insert a space and enter the next word.

#### **Tips for using T9 mode**

- Press [**1**] to enter periods or apostrophes automatically.
- •Press  $\lceil \# \rceil$  to insert a space.
- •Press the Navigation keys to move the cursor.
- •Press [C] to delete characters one by one. Press and hold [**C**] to clear the display.

#### **Adding a new word to the T9 dictionary**

This feature may not be available for some languages.

1. Enter the word that you want to add.

- 2. Press [**0**] to display alternative words for your key presses. When there are no more alternative words, **Spell** appears on the bottom line.
- 3. Press <**Spell**>.
- 4. Enter the word you want using ABC mode and press <**Add**>.

# **Using Number mode**

Number mode enables you to enter numbers. Press the keys corresponding to the digits you want.

# **Using Symbol mode**

Symbol mode enables you to insert symbols.

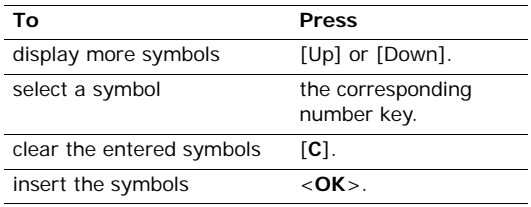

# <span id="page-27-0"></span>*Call functions*

<span id="page-27-1"></span>*Advanced calling features*

# **Making a call**

- 1. In Idle mode, enter the area code and phone number.
- 2. Press  $\lceil \bigcirc \rceil$ .

• Press [**C**] to clear the last digit or press and hold [**C**] to clear the whole display.

• Press and hold  $[*/]$  to enter a pause between numbers.

#### **Making an international call**

- 1. In Idle mode, press and hold [**0**]. The **+** character appears.
- 2. Enter the country code, area code, and phone number, then press  $\lceil \bigcirc \rceil$ .

#### **Redialling recent numbers**

- 1. In Idle mode, press  $\lceil \bigcirc \rceil$  to display the list of recent numbers.
- 2. Scroll to the number you want and press  $[\n\bullet]$ .

#### **Making a call from Phonebook**

Once you have stored a number in Phonebook, you can dial the number by selecting it from Phonebook.  $\blacktriangleright$  [p. 31](#page-33-3)

You can also use the speed dial feature to assign your most frequently called numbers to specific number keys.  $\triangleright$  [p. 34](#page-36-2)

You can quickly dial a number from the SIM card using its location number assigned when stored.

- 1. In Idle mode, enter a location number and press  $[$  #  $]$ .
- 2. Press [Left] or [Right] to scroll through other numbers.
- 3. Press <**Dial**> or  $\lceil \bigcirc \rceil$  to dial the number you want.

# **Ending a call**

Close the phone or press  $\lceil \bigcirc$ .

# **Answering a call**

When you receive an incoming call, the phone rings and displays the incoming call image.

Press <**Accept**> or  $\lceil \bigcirc \rceil$  to answer the call.

#### **Tips for answering a call**

- When **Anykey answer** is active, you can press any key, except for  $\langle$ **Reject** > or  $\lceil \bigcirc$ ].  $\triangleright$  [p. 75](#page-77-1)
- When **Active folder** is active, you can simply open the phone.  $\triangleright$  [p. 75](#page-77-3)
- Press < **Reject**> or [  $\textcircled{c}$  ] to reject a call
- •Press and hold  $\lceil \blacktriangle / \blacktriangledown \rceil$  to reject a call or mute the ringer, depending on the **Volume key** setting.  $\triangleright$  [p. 75](#page-77-2)

# **Viewing missed calls**

If you have missed calls, the screen displays how many calls you have missed.

- 1. Press <**View**>.
- 2. If necessary, scroll through the missed calls.
- 3. Press  $[\n\hat{\ }]$  to dial the number you want.

# **Using the headset**

Use the headset to make or answer calls without holding the phone.

Connect the headset to the jack on the left side of the phone. The button on the headset works as listed below:

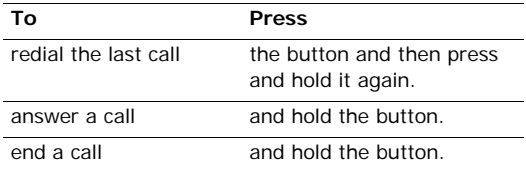

# **Options during a call**

You can access a number of functions during a call.

#### **Adjusting the volume during a call**

Use  $\lceil \blacktriangle / \blacktriangledown \rceil$  to adjust the earpiece volume during a call.

Press  $\lceil \blacktriangle \rceil$  to increase the volume level and  $\lceil \blacktriangledown \rceil$  to decrease the volume level.

#### **Using the Speakerphone feature**

Use the Speakerphone feature to talk and listen with the phone a short distance away.

- 1. During a call, press  $[0K/\mathbf{z}]$  to listen and talk to the other person hands-free. The  $\Phi$  icon appears.
- 2. Press  $[0 \times j \cdot j]$  again to return to normal phone mode. The **v**icon appears.

#### **Placing a call on hold/Retrieving**

Press <**Hold**> or <**Retrieve**> to place a call on hold or retrieve the call.

#### **Making a second call**

You can make another call if your network supports it.

- 1. Press <**Hold**> to put the call on hold.
- 2. Make the second call in the normal way.
- 3. Press <**Swap**> to switch between the calls.
- 4. Press <**Options**> and select **End held call** to end the call on hold.
- 5. To end the current call, press  $\lceil \sqrt{\zeta} \rceil$ .

*Call functions*

#### **Answering a second call**

You can answer an incoming call while already on the phone, if your network supports it and you have activated the call waiting feature.  $\triangleright$  [p. 79](#page-81-0)

- 1. Press  $[\nabla]$  to answer the call. The first call is automatically put on hold.
- 2. Press <**Swap**> to switch between the calls.
- 3. Press <**Options**> and select **End held call** to end the call on hold.
- 4. To end the current call, press  $\lceil \sqrt{\zeta} \rceil$ .

# **Using In-call options**

Press <**Options**> to access the following options during a call:

- **Voice clarity on**/**Voice clarity off**: remove extraneous noise and increase call quality so that the person with whom you are speaking can hear you clearly even if you are in a noise place.
	- $\nabla$  If you are using the Speaker feature, you must first deactivate it in order to use the Voice Clarity feature.
- **Mute**/**Unmute**: switch off the phone's microphone so that the other person on the phone cannot hear you, or switch it back on.
- **Mute keys**/**Send keys**: switch the key tones on or off.

To communicate with answering machines or computerised telephone systems, **Send keys** must be selected.

- **Phonebook**: access the contact list.
- **Send DTMF**: send the DTMF (Dual tone multifrequency) tones as a group. The DTMF tones are the tones used in phones for tone dialling, sounding when you press the number keys. This option is helpful for entering a password or an account number when you call an automated system, like a banking service.
- **Message**: create and send an SMS message or access received messages.  $\triangleright$  [p. 47](#page-49-4)
- • **SIM service**: access special services, such as news, weather forecasts, entertainment, and location services, provided by your SIM card. This option is available when you use a SIM card supporting SIM AT menus.
- **Transfer**: transfer the currently active call to a caller on hold. The two callers can talk to each other, but you are disconnected from the call.
- **End held call**: disconnect the call currently on hold.
- • **Join**: set up a multi-party call by adding a caller on hold to a currently active call. You can include up to 5 people on a multi-party call.
- **Split**: have a private conversation with one multiparty call participant. The other participants can converse with each other. After the private conversation, select **Join** to return to the multi-party call.
- **Remove**: disconnect one multi-party call participant.
- • **Switch to headset**/**Switch to phone**: switch the call to a Bluetooth headset or hands-free car kit or back to the phone.

# <span id="page-31-0"></span>*Menu functions*

<span id="page-31-1"></span>*All menu options listed*

# <span id="page-31-2"></span>**Call records** *(Menu 1)*

Use this menu to view the calls you have dialled, received, or missed, and the length of calls. You can also check the cost of your calls, if your SIM card supports this function.

To access this menu, press <**Menu**> in Idle mode and select **Call records**.

#### <span id="page-31-3"></span>**Recent contacts** *(Menu 1.1)*

This menu displays the most recent calls dialled, received, or missed.

#### **Accessing a call record**

- 1. Press [Left] or [Right] to move to another call type.
- 2. Press [Up] or [Down] to scroll through the call list.
- 3. Press  $\lceil \alpha k / i \rceil$  to view the details of a call, or  $\lceil \infty \rceil$  to dial a number.

*Menu functions*

#### **Using call record options**

While viewing call details, press <**Options**> to access the following options:

- **Save as contacts**: save the number to Phonebook.
- • **Send message**: send an SMS or MMS message to the selected number.
- **Delete**: delete the selected call record or all records.

#### <span id="page-32-0"></span>**Missed calls** *(Menu 1.2)*

This menu displays the most recent calls you did not answer.

#### <span id="page-32-1"></span>**Dialled calls** *(Menu 1.3)*

This menu displays the most recent calls you have dialled.

# <span id="page-32-2"></span>**Received calls** *(Menu 1.4)*

This menu displays the most recent calls you have received.

# <span id="page-32-3"></span>**Delete all** *(Menu 1.5)*

Use this menu to delete all of the records in each call type.

- 1. Press  $[OK/\mathbf{i}]$  to select the call types to be cleared.
- 2. Press <**Delete**>.
- 3. Press <**Yes**> to confirm the deletion.

#### <span id="page-32-4"></span>**Call time** *(Menu 1.6)*

This menu displays the time log for calls made and received. The actual time invoiced by your service provider will vary.

- •**Last call time**: check the length of your last call.
- • **Total sent**: check the total length of all the calls you have dialled.
- • **Total received**: check the total length of all the calls you have received.
- **Reset timers**: reset the call timers. You need to enter the phone password.
	- The password is preset to **00000000**. You can change this password.  $\triangleright$  [p. 83](#page-85-2)

#### <span id="page-33-0"></span>**Call costs** *(Menu 1.7)*

This network feature displays the cost of calls. This menu is available only if supported by your SIM card. Note that this is not intended to be used for billing purposes.

- **Last call cost**: check the cost of your last call.
- **Total cost**: check the total cost of all of your calls. If the total cost exceeds the maximum cost set in **Set max cost**, you must reset the counter before you can make another call.
- **Max cost**: check the maximum cost limit set in **Set max cost**.
- **Reset counters**: reset the cost counters.
- **Set max cost**: set the maximum cost authorised for your calls.
- **Price/Unit**: set the price per unit that is applied when the cost of your calls is calculated.

# <span id="page-33-3"></span><span id="page-33-1"></span>**Phonebook** *(Menu 2)*

You can store phone numbers on your SIM card and in your phone's memory. The SIM card and phone's memory are physically separate, but they are used as a single entity called Phonebook.

To access this menu, press <**Menu**> in Idle mode and select **Phonebook**.

#### <span id="page-33-2"></span>**Contact list** *(Menu 2.1)*

Use this menu to search for numbers in Phonebook.

#### **Finding an entry**

- 1. Enter the first few letters of the name that you want to find.
- 2. Select the name from the list.
- 3. Scroll to a number and press  $[\rightarrow]$  to dial, or press  $\lceil \frac{\text{OK}}{\text{if}} \rceil$  to edit contact information.

#### **Using Phonebook options**

While viewing contact details, press <**Options**> to access the following options:

*Menu functions*

- **Edit**: edit contact information.
- **Send message**: send an SMS or MMS message to the selected number, or an e-mail to the selected address.
- • **Copy**: copy the contact to the phone's memory, to the SIM card, or the FDN list.
- •**Send via**: send the contact via SMS, MMS, e-mail, or Bluetooth.
- •**Delete**: delete the selected contact.
- • **Print via Bluetooth**: print the contact information by connecting the phone to a printer via Bluetooth.

#### <span id="page-34-1"></span>**FDN list** *(Menu 2.2)*

Use this menu to create a list of contacts to be used in FDN (Fixed Dialling Number) mode, in which the phone allows outgoing calls only to the specified phone numbers, if your SIM card supports this feature. You can activate FDN mode in the **FDN mode**menu.  $\triangleright$  [p. 84](#page-86-2)

#### **Adding a contact**

- 1. From the FDN list, press <**Options**> and select **Add**.
- 2. Enter your PIN2 and press <**OK**>.
- 3. Enter information about the contact:
	- •**Name**: assign a name.
	- •**Phone number**: add a number.
	- •**Location**: assign a location number.
- 4. Press <**Save**>.

#### **Using contact options**

You can access contact options by pressing <sup>&</sup>lt;**Options**> in Contact list.

# <span id="page-34-0"></span>**Add new contact** *(Menu 2.3)*

Use this menu to add a new contact to Phonebook.

#### **Storing a number in the phone's memory**

- 1. Select **Phone**.
- 2. Change the settings or enter information about the contact.
	- •**First name**/**Last name**: assign a name.
- **Mobile**/**Home**/**Office**/**Fax**/**Other**: add a number in any type.
- **Email**: assign an e-mail address.
- **Graphic ID**: assign an image to alert you to a call from the person.
- • **Alert**: assign a ringtone to alert you to a call from the person.
- •**Group**: assign the contact to a caller group.
- •**Notes**: add a memo about the person.
- 3. Press <**Save**> to save the contact.

#### **Storing a number on the SIM card**

- 1. Select **SIM**.
- 2. Enter information about the contact.
	- •**Name**: assign a name.
	- **Phone number**: add a number.
	- •**Location**: assign a location number.

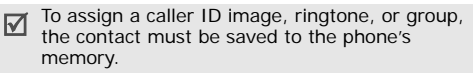

3. Press <**Save**> to save the contact.

#### <span id="page-35-0"></span>**Group** *(Menu 2.4)*

Use this menu to organise your contacts in caller groups.

#### **Adding members to a caller group**

- 1. Select a group.
- 2. Press <**Options**> and select **Add** → a contact. To add more contacts, repeat this step.

#### **Managing caller groups**

While viewing the group list, press <**Options**> to access the following options:

- •**View**: display the members of the selected group.
- •**Add**: add a new group.
- **Edit**: change the group properties.
- **Send message**: send an SMS, MMS, or e-mail message to the group members you want.
- **Delete:** delete the selected group. Group members, however, will not be deleted from Phonebook.
# **Speed dial** *(Menu 2.5)*

Use this menu to assign a speed dial number (2 to 9) for 8 of your most frequently called numbers.

# **Assigning speed dial numbers**

- 1. Select a key location from **2** to **9**. Key **1** is reserved for your voicemail server.
- 2. Select a contact from the contact list.
- 3. Select a number, if the contact has more than one number.

# **Managing speed dial entries**

From the Speed dial screen, press <**Options**> to access the following options:

- •Add: assign a number to an unassigned key.
- • **View**: check the name and number assigned to a key.
- •**Change**: assign a different number to a key.
- •**Remove**: clear the speed dial setting for a key.

# **Dialling speed dial entries**

In Idle mode, press and hold the appropriate key.

# **My name card** *(Menu 2.6)*

Use this menu to create a name card and send it to other people.

# **Saving your name card**

The procedure for creating your name card is the same as the one for saving a phone number in the phone's memory.  $\triangleright$  p. 32

# **Using name card options**

After saving your name card, press <**Options**> to access the following options:

- **Edit**: edit the name card.
- • **Send via**: send the name card via SMS, MMS, e-mail, or Bluetooth.
- **Exchange namecard**: exchange name cards with another person via Bluetooth.
- **Remove**: delete the name card.
- **Print via Bluetooth**: print the name card information by connecting the phone to a printer via Bluetooth.

### **Own number** *(Menu 2.7)*

Use this menu to check your phone numbers, or to assign a name to each of the numbers. Changes made here do not affect the actual subscriber numbers on your SIM card.

# **Management** *(Menu 2.8)*

Use this menu to manage Phonebook entries.

- **Default saving**: select a default memory location for saving contacts. If you select **Ask on saving**, the phone will ask you to select a memory location each time you save a number.
- **Copy all to phone**: copy all of the contacts stored on the SIM card to the phone's memory.
- **Sort by contacts**: sort your contacts by the first name or last name.
- **Delete all**: delete all of the contacts from your phone's memory, your SIM card, or both.
- **Memory status**: check the number of contacts you have stored in the phone's memory and on the SIM card.

# **Service number** *(Menu 2.9)*

Use this menu to view the list of Service Dialling Numbers (SDN) assigned by your service provider, including emergency numbers and numbers for directory enquiries. This menu is available if your SIM card supports SDN.

- 1. Scroll to the number you want and press <**View**>.
- 2. Press  $\langle$ **Dial** $>$  or  $[\n\blacktriangleright]$ .

# **Applications** *(Menu 3)*

Use this menu to play Java games or play music files. You can also use convenient features, such as a voice recorder, alarm clock, calculator, converter, stopwatch, and FM radio.

To access this menu, press <**Menu**> in Idle mode and select **Applications**.

### **MP3 Player** *(Menu 3.1)*

Use this menu to enjoy music. First, you need to save music files into your phone's memory.

### **Downloading or receiving music files**

Use these methods to save music files to your phone's memory:

- •Download from the wireless web  $\triangleright$  [p. 44](#page-46-0)
- Download from a computer using the optional Samsung PC Studio ▶ Samsung PC Studio User's Guide
- Via an active Bluetooth connection  $\blacktriangleright$  [p. 83](#page-85-0)

The downloaded or received files are stored in the **Music** folder. ▶ [p. 63](#page-65-0)

# **Creating a play list**

- 1. From the MP3 player screen, press <**Options**<sup>&</sup>gt; and select **Add to list**.
- 2. Select either of the following options:
	- **Add all**: add all of the files in the phone's memory to the play list.
	- **Add a file**: add a specific file to the play list.
- 3. If you select **Add a file**, scroll to a file and press <**Add**>.
- 4. Press <**Back**> to return to the MP3 player screen.

# <span id="page-38-0"></span>**Playing music files**

From the MP3 player screen, press  $[OK/\mathbf{i}].$ 

During playback, use the following keys:

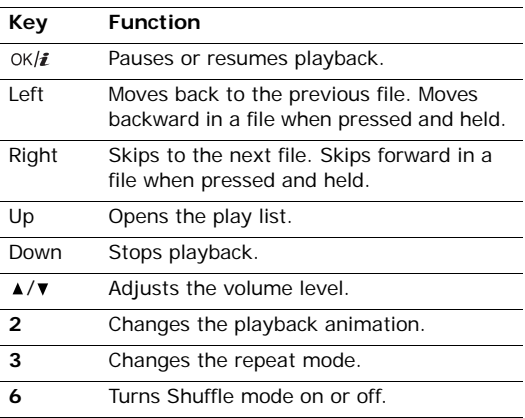

## **Using MP3 player options**

From the MP3 player screen, press <**Options**> to access the following options:

- •**Play**/**Pause**: begin or pause playback.
- **Send via**: send the current file via e-mail or Bluetooth.
- •**Open play list**: access the play list.
- **Set as**: set the file as your ringtone, as a ringtone for a Phonebook entry, or as an alarm melody.
- •**Remove**: remove the selected file from play list.
- **Settings**: change the default settings for playing music files.

**Repeat mode**: select a repeat mode.

**Shuffle**: set the MP3 player to play music at random.

**Visualisation**: change the playback animation. **Volume**: select a volume level.

**Properties**: access the file properties.

# **Accessing the play list**

From the MP3 player screen, press [Up].

Press <**Options**> to access the following options:

- •**Play**: play the currently selected file.
- •**Add to list**: add files to the play list.
- **Move list**: move the selected file to the position you want within the play list.
- **Remove**: remove the selected file or all files from the play list.

# **Playing MP3 files with the phone closed**

Press and hold  $[\rightarrow \rightarrow \rightarrow \rightarrow \rightarrow]$  and then  $[\rightarrow \rightarrow]$  to launch the MP3 player. Use the following keys to control the MP3 player:

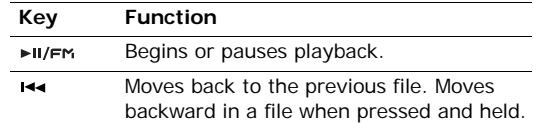

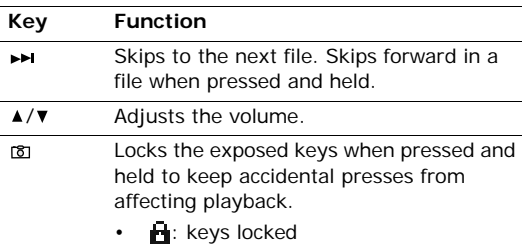

•: keys unlocked

#### **Voice recorder** *(Menu 3.2)*

Use this menu to record voice memos. A voice memo can be up to one hour long.

### **Recording a voice memo**

- 1. Press  $[OK/\mathbf{i}]$  to start recording.
- 2. Speak into the microphone.

Press  $[OK/\mathbf{i}]$  to pause or resume recording.

3. Press <**Save**> or [Down] to end recording. The voice memo is saved automatically.

4. Press  $[OK/\mathbf{i}]$  to review the voice memo, or  $[Up]$  to record a new memo.

### <span id="page-40-0"></span>**Playing a voice memo**

- 1. From the Voice recorder screen, press <**Options**<sup>&</sup>gt; and select **Go to voice list**.
- 2. Select a voice memo.

During playback, use the following keys:

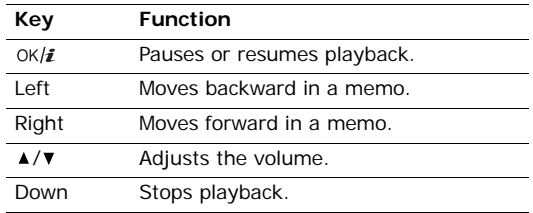

### **Changing the voice recorder settings**

You can change the recording settings for the recorder. Before recording a memo, press <**Options**> and select **Settings** to access the following options:

•**Recording time**: select a recording time.

- •**Volume**: select a volume level.
- **Default name**: change the default prefix of the voice memo.

#### **Java world** *(Menu 3.3)*

Use this menu to access the embedded Java games and downloaded Java applications.

#### **Accessing an embedded game**

- 1. From the Java world screen, select **Downloads**.
- 2. Select a game.

#### **Using Java game options**

From the Java world screen, select **Downloads** and press <**Options**> to access the following options:

- **Launch**: launch the selected game.
- **Application settings**: set a game to be continued when a call comes in or an alarm sounds during the game. You can also set the phone to exchange game information with the network while playing an online game or when you need to connect to the Internet.
- **Delete**: delete the selected game.

• **Properties**: access the game properties.

#### **Configuring Java settings**

You can configure profile settings for accessing Java services.

- 1. From the Java world screen, select **Settings**.
- 2. Change the following settings:
	- **APN**: enter the access point name.
	- •**Login ID**: enter the user ID.
	- •**Password**: enter the password.
	- • **Proxy**: select whether or not you use a proxy server to access network services. Depending on this setting, options in **Proxy settings** vary.
	- **Proxy settings**: provide you with the following options:

*When the proxy is set to Enable:*

**IP address**: enter the HTTP proxy IP address.

**Port**: enter the proxy port number.

*When the proxy is set to Disable:*

**DNS1**: enter the primary address.

**DNS2**: enter the secondary address.

# **Checking memory status**

You can view the total amount of memory for the games as well as the amount of used memory.

From the Java world screen, select **Memory status**.

# **FM radio** *(Menu 3.4)*

Use this menu to access the FM radio on your phone. First, you must connect your phone with the headset, which serves as a radio antenna.

# **Finding and setting radio channels**

- 1. Press  $\lceil \frac{OK}{\hat{L}} \rceil$  to turn on the radio.
- 2. Press [Left] or [Right] to move to the frequency of a radio channel.

The frequency moves by 0.1 MHz increments. Otherwise, press and hold [Left] or [Right] to automatically scan through and save available radio frequencies.

- 3. Press <**Options**> and select **Add**.
- 4. Enter a name for the channel and press  $[OK/\mathbf{i}].$

5. Select the channel number to be assigned to the frequency.

# **Listening to the radio**

- 1. From the FM radio screen, scroll to a radio channel.
- 2. Press  $\lceil \frac{OK}{\hat{L}} \rceil$  to turn on the radio.

Press  $\lceil \triangle / \mathbf{v} \rceil$  to adjust the volume.

- You can answer an incoming call or use other  $\triangledown$  phone functions while listening to the radio.
	- The quality of the radio broadcast depends on the radio station's coverage in that particular area.
- 3. To turn off the radio, press  $[OK/\mathbf{i}]$ .

# **Using radio options**

On the FM radio screen, press <**Options**> to access the following radio options:

- • **FM radio on**/**FM radio off**: turn the radio on or off.
- **Add**: add a radio channel. You can store up to 30 channels.
- •**Edit**: edit the name or frequency for the channel.
- • **Self-tuning**: let the phone automatically scan through and save available radio frequencies.
- **Remove**: remove the selected channel or all channels.
- • **Pop-up alert**: set the phone to alert you to listen to the radio at a specific time. When the pop-up notification appears on the screen, press <**Listen**<sup>&</sup>gt; to turn on the specified radio channel.
- • **Speaker on**/**Earphone on**: change the audio mode to the phone's speaker or headset.
- •**Settings**: select the radio volume.

#### **Listening to the radio with the phone closed**

- 1. Press and hold  $[\triangleright \square / \square \triangleright \square]$  and then  $[\triangleright \square]$  to access the radio.
- 2. Select a channel or frequency by pressing  $[$   $\blacktriangleleft$   $\blacktriangleleft$   $]$  or  $[\rightarrow]$  and press  $[\rightarrow]$  to turn on the radio. Press  $[\triangle / \triangledown]$  to adjust the volume.
- 3. Press and hold  $[\blacktriangleright II/FM]$  to turn off the radio.

### **World time** *(Menu 3.5)*

Use this menu to set your local time zone and find out what time it is in another part of the world.

### **Viewing world time**

- 1. From the world map, press [Left] or [Right] to select the foreign time zone you want to view.
- 2. To set another time zone, press [Down].
- 3. Press [Left] or [Right] to select the time zone you want to view.
- 4. Press  $[OK/\mathbf{i}].$

# **Applying daylight savings time**

- 1. From the world map, press <**Options**> and select **Set daylight saving time**.
- 2. Press  $[OK/\mathbf{i}]$  to select the time zones you want.
- 3. Press <**Save**>.

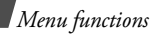

### **Alarm** *(Menu 3.6)*

Use this menu to set alarms. The alert type for a normal alarm corresponds to the call alert type settings. A wake-up alarm is not affected by your sound settings.

# **Setting an alarm**

- 1. Select the type of alarm.
- 2. Set each alarm option:
	- •**Alarm**: activate the alarm.
	- **Alarm time**: enter the time for the alarm to ring.
	- •**AM/PM**: set **AM** or **PM** in 12-hour format.
	- •**Alarm day**: select the days you want.
	- •**Alarm tone**: select an alarm tone.
- 3. Press <**Save**>.

# **Stopping an alarm**

- •For a non-wake-up alarm, press any key.
- •For a wake-up alarm, press  $\langle OK \rangle$  or  $[OK/\mathbf{i}].$ Press any key, except  $\langle OK \rangle$  and  $[\alpha \kappa / \hat{i}]$ , to cause it to sound again after 5 minutes. You can do this a maximum of 5 times.

## **Setting the alarm to ring even if the phone is off**

From the Alarm screen, select **Auto power** <sup>→</sup> **On**.

If the phone is off when it is time for the alarm to ring, the phone switches on and sounds the alarm.

### **Calculator** *(Menu 3.7)*

Use this menu to perform basic arithmetic functions, such as addition, subtraction, multiplication, and division.

- 1. Enter the first number.
	- Press <**.()**> to insert a decimal point or bracket.
	- Press  $[\ast]$  or  $[\#]$  to move the cursor.
- 2. Press one of the Navigation keys to access the math function you want.
- 3. Enter the second number.
- 4. Press  $[OK/\mathbf{z}]$  to view the result.
- 5. If necessary, repeat from step 2 to continue the calculation.

# **Convertor** *(Menu 3.8)*

Use this menu for common conversions, such as currency and temperature.

# **Performing a conversion**

- 1. Select a converter.
- 2. Press [Left] or [Right] to select the original unit and press [Down].
- 3. Enter the value to be converted and press [Down].
	- •Press  $[\ast]$  to insert a decimal point.
	- Press  $[#]$  to change the temperature to above zero  $(+)$  or below zero  $(-)$ .
- 4. Press [Left] or [Right] to select the unit to which you want to convert.

The equivalent value for the amount you entered displays.

# **Using converter options**

Press <**Options**> to access the following options:

- **Clear**: clear the current values.
- **Reverse**: reverse the conversion.
- **Currency rates**: edit the currency rate list.

#### **Timer** *(Menu 3.9)*

Use this menu to set a period of time for the phone to count down. The phone will sound an alarm when the specified period of time has expired.

# **Starting the timer**

- 1. Press <**Set**>.
- 2. Enter the length of time you want to count down and press <**OK**>.
- 3. Press  $[OK/\mathbf{z}]$  to start counting down.

# **Stopping the timer**

- Press any key when the timer rings.
- Press  $[OK/\mathbf{i}]$  on the Timer screen to stop the timer before it rings.

# **Stopwatch** *(Menu 3.10)*

Use this menu to measure elapsed time. The maximum time is 10 hours.

- 1. Press  $[OK/\mathbf{i}]$  to start the stopwatch.
- 2. Press  $[OK/\mathbf{i}]$  to check an interval. You can repeat this step for a total of 4 intervals.

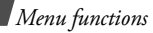

# **SIM AT** *(Menu 3.11)*

This menu is available if you use a SIM AT card that supports SIM Application Tool kit menus and provides additional services, such as news, weather, sports, entertainment, and location services. Available services may vary, depending on your service provider's plans. For details, see your SIM card instructions or contact your service provider.

# <span id="page-46-0"></span>**Browser** *(Menu 4)*

The Wireless Application Protocol (WAP) browser on your phone allows you to access the wireless web. From the wireless web, you can access up-to-date information and a wide variety of media content, such as games, wallpapers, ringtones, and music files.

To access this menu, press <**Menu**> in Idle mode and select **Browser**.

### **Home** *(Menu 4.1)*

Use this menu to connect your phone to the network and load the homepage of the wireless web service provider. You can also press  $[OK/\mathbf{i}]$  in Idle mode.

### **Navigating the web browser**

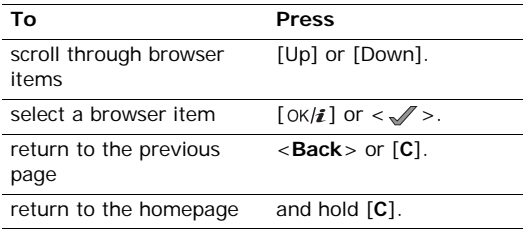

#### **Using browser menu options**

Press  $[ * ]$  or select  $\odot$  on the top of screen.

- •**Back**: go back to the previous page.
- •**Home**: return to the homepage.
- •**Exit**: exit the web browser.
- • **Reload**: reload the current page with updated information.
- **Show URL**: display the URL address of the current web page. You can also set the current page as the homepage for the web browser.
- **About...**: access version and copyright information about the browser.

#### **Using web page options**

From any web page, press  $[#]$  to access the following options:

- **Goto URL**: enter a URL address manually.
- **Bookmarks**: switch to the **Bookmarks** menu.  $\triangleright$  [p. 45](#page-47-0)
- **Messages**: check the messages stored in the **My Messages** folder. You can also create and send a new SMS message.  $\triangleright$  [p. 47](#page-49-0)
- **File manager**: switch to the **File manager** menu.  $\triangleright$  [p. 61](#page-63-0)

#### **Exiting the browser**

Press  $[\sqrt{\ }$  to end the network connection and exit the browser.

#### <span id="page-47-0"></span>**Bookmarks** *(Menu 4.2)*

Use this menu to save URL addresses in order to quickly access web pages.

# **Adding a bookmark**

- 1. Select an empty location.
- 2. Enter a title for the bookmark and press [Down].
- 3. Enter a URL address and press  $[OK/\mathbf{i}].$

# **Accessing a bookmarked page**

Selecting a bookmark item launches the web browser and accesses the associated web page.

### **Using bookmark options**

After saving an item, press <**Options**> to access the following options:

- •**Go**: access the bookmarked web page.
- **Edit**: edit the URL address and title of the bookmark.
- **Delete**: delete the selected bookmark.

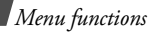

# **Goto URL** *(Menu 4.3)*

Use this menu to manually enter a URL address and access the associated web page.

### **Clear cache** *(Menu 4.4)*

Use this menu to clear information stored in the cache, which is the temporary memory that stores the web pages you have recently accessed.

# **Profile settings** *(Menu 4.5)*

Use this menu to set up servers for the web browser. Contact your service provider for details about your setting options.

For each server, the following options are available:

- **Profile name**: assign a name to the server profile.
- •**Home URL**: set the address of your homepage.
- **Bearer**: select a bearer for each type of network address accessed.
- • **Proxy**: select whether or not the phone uses a proxy server to launch the web browser. Your service provider can tell you if your network requires a proxy server, and they can give you the appropriate settings.
- **GPRS settings**: customise the following GPRS network settings:

*When the proxy is set to Enable:*

**Proxy IP**: enter the proxy IP address.

**Proxy port**: enter the proxy port number.

**APN**: enter the access point name of the GPRS network gateway.

**Login ID**: enter the user ID.

**Password**: enter the password.

*When the proxy is set to Disable:*

**DNS1**: enter the primary address.

**DNS2**: enter the secondary address.

**APN**: enter the access point name of the GPRS network gateway.

**Login ID**: enter the user ID.

**Password**: enter the password.

 **GSM settings**: customise the following GSM network settings:

*When the proxy is set to Enable:*

**Proxy IP**: enter the proxy IP address.

**Proxy port**: enter the proxy port number.

**Dial number**: enter the PPP server phone number.

**Login ID**: enter the user ID.

**Password**: enter the password.

**Data call type**: select a data call type.

*When the proxy is set to Disable:*

**DNS1**: enter the primary address.

**DNS2**: enter the secondary address.

**Dial number**: enter the PPP server phone number.

**Login ID**: enter the user ID.

**Password**: enter the password.

**Data call type**: select a data call type.

#### **Current profile** *(Menu 4.6)*

Use this menu to select a connection profile for accessing the web browser.

# **Messages** *(Menu 5)*

Use the **Messages** menu to send and receive text messages, multimedia messages, and e-mails. You can also use push message and cell broadcast message features.

To access this menu, press <**Menu**> in Idle mode and select **Messages**.

#### **Create new message** *(Menu 5.1)*

Use this menu to create and send messages.

<span id="page-49-0"></span>**Text message** *(Menu 5.1.1)*

Short Message Service (SMS) allows you to send or receive text messages that may include simple pictures, animated images, and melodies.

1. Enter your message.

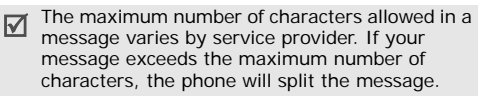

- 2. Press <**Options**> to access the following options for creating a message:
	- • **Insert**: add a template, Phonebook entry, or bookmark to text.
	- • **Add picture**/**Add animation**/**Add melody**: attach a simple image, animated image, or melody.
	- **Attach**: attach a Phonebook entry as a name card or calender data as a data format attachment.
	- •**Text style**: change the text attributes.
- 3. When you have finished, press <**Options**> and select **Save and send** or **Send only**.
- 4. Enter a destination number.

To send the message to more than one recipient, fill in additional destination fields.

5. Press  $[OK/\mathbf{i}]$  to send the message.

# **Multimedia message** *(Menu 5.1.2)*

Multimedia Message Service (MMS) delivers messages containing a combination of text, image, video, and audio, from phone to phone or from phone to e-mail.

- 1. Select the **Subject** line.
- 2. Enter the message subject and press  $[OK/\mathbf{i}]$ .
- 3. Select the **Picture & Video** or **Sound** line and add an image, a video, or a sound file.
	- The maximum size allowed for a message can  $\triangledown$  differ, depending on your service provider.
		- Depending on the file type or DRM (Digital Rights Management) system, some files may not be able to be forwarded.
- 4. Select the **Message** line.
- 5. Enter the message text and press  $[OK/\mathbf{z}]$ .
- 6. Press <**Options**> to access the following options for editing the message:
	- •**Edit**: edit the subject or text of your message.
	- **Change image**/**Change video**/**Change sound**: replace an added item.
- • **Add page**: add pages. Move to each page by pressing [Left] or [Right] on the message screen.
- •**Delete page**: delete an added page.
- **Edit page**: change the duration of page display or move the page forward among the other pages.
- **Attach**: attach a Phonebook entry as a name card or calender data as a data format attachment.
- **Remove subject**/**Remove media**/**Remove sound**/**Remove message**: remove an added item.
- 7. When you have finished, press <**Options**> and select **Send**.
- 8. Enter a phone number or e-mail address.

To send the message to more than one recipient, fill in additional destination fields.

9. Press  $[OK/\mathbf{i}]$  to send the message.

#### **Email** *(Menu 5.1.3)*

You can create and send e-mails that include text, audio, and images. To use this feature, you need to subscribe to an e-mail service and set up your e-mail account and profile.  $\triangleright$  [p. 59](#page-61-0)

- 1. Select the **Subject** line.
- 2. Enter the subject of your e-mail and press  $[OK/\mathbf{i}].$
- 3. Select the **Message** line.
- 4. Enter the e-mail text and press  $[OK/\mathbf{i}].$
- 5. Select the **File attach** line and select one of the following options to add files:
	- • **Add image**/**Add videos**/**Add sounds**/**Add music**: add media files stored in the phone's memory.
		- Depending on the file type or DRM (Digital Rights Management) system, some files may not be able to be forwarded.
	- **Other files**: add document files stored in the **Other files** folder.
	- **Attach**: attach name cards or calender data as data format attachments.

- 6. Press <**Options**> to access the following options to edit the e-mail:
	- •**Edit**: edit the subject or text.
	- **Remove subject**/**Remove message**: clear the subject or text.
	- **Remove**: delete the selected attachment or all attachments.
	- • **Remove all attachments**: delete all attachments.
- 7. When you have finished, press <**Options**> and select **Send**.
- 8. Enter an e-mail address.

To send the e-mail to more than one recipient, fill in additional destination fields.

9. Press  $\lceil \alpha / i \rceil$  to send the e-mail.

# **My messages** *(Menu 5.2)*

Use this menu to access messages you have received, sent, or which have failed in sending.

# **Inbox** *(Menu 5.2.1)*

<sub>50</sub> received, except for e-mails This folder stores all of the messages you have

# **Viewing a message**

The following icons may appear on the message list to show the message type:

- • $\boxtimes$  SMS or delivery report for your sent messages
- •**TR** MMS
- •**B** MMS notification (\* : Being retrieved, : Failed to retrieve)
- •**Push message from web servers.**
- **AZ** Configuration message, containing network parameters from your service provider.
- Depending on the DRM (Digital Rights  $\nabla$ Management) system, messages having web content may not be able to be forwarded.
	- A **!** icon next to a message means that the message is of high priority. A grey-coloured message icon indicates low priority.

# **Using message options**

While viewing a message, press <**Options**> to access the following options:

#### **SMS messages**

**Reply via**: reply to the sender via SMS or MMS.

- •**Forward**: forward the message to other people.
- **Delete**: delete the message.
- **Move to phone**/**Move to SIM**: move the message between the SIM card and the phone's memory.
- **Add to block list**: add the sender's number to the Block list to reject the messages from the sender.
- **Cut address**: extract URLs, e-mail addresses, or phone numbers from the message.
- • **Cut media**: save media content from the message to your phone's memory.
- • **Print via Bluetooth**: print the message by connecting the phone to a printer via Bluetooth.
- •**Protection**: protect the message from being deleted.

#### **MMS messages**/**MMS notifications**

- **Retrieve**: retrieve the MMS message from the MMS server.
- •**Reply via SMS**: reply to the sender via SMS.
- **Reply via MMS to**: reply to the sender or all recipients via MMS.
- **Forward**: forward the message to other people.
- •**Delete**: delete the message.
- **Cut address**: extract URLs, e-mail addresses, or phone numbers from the message.
- **Cut media**: save media content from the message to your phone's memory.
- •**Properties**: access the message properties.

#### **Delivery reports**

**Delete**: delete the report.

#### **Configuration messages**

- **Install**: apply the configuration specified in the message to your phone.
- **Cut address**: extract URLs, e-mail addresses, or phone numbers from the message.
- **Delete**: delete the message.
- **Protection**: protect the message from being deleted.

#### **Push messages**

 **Go to URL**: connect to the URL specified in the message.

- **Delete**: delete the message.
- **Cut address**: extract URLs, e-mail addresses, or phone numbers from the message.

# **Drafts** *(Menu 5.2.2)*

This folder stores messages you have saved to send at a later time.

When you select an SMS or e-mail message, it opens in Edit mode so that you can edit and/or send the message.

When you select an MMS message, it opens in Preview mode as would a message from the Inbox. To edit the MMS message, press <**Options**> and select **Edit**.

# **Outbox** *(Menu 5.2.3)*

This folder stores messages that the phone is attempting to send or has failed to send.

The following icons are available to show the message status:

- •SMS message failed to send
- •**H**MMS message being sent
- •**ES MMS** message being retried
- •**Ex** MMS message failed to send
- • $\uparrow$  E-mail being sent
- **X** E-mail failed to send

While viewing a message, press <**Options**> to access the following options:

- **Open file**: open the attached file.
- **Save file**: save the attached file in the phone's memory.
- •**Send again**: retry sending the message.
- •**Forward**: forward the message to other people.
- •**Delete**: delete the message.
- **Move to phone**/**Move to SIM**: move the message between the SIM card and the phone's memory.
- **Protection**: protect the message from being deleted.
- **Properties**: access the message properties.
- • **Print via Bluetooth**: print the message by connecting the phone to a printer via Bluetooth.

#### **Sentbox** *(Menu 5.2.4)*

This folder stores messages that you have sent.

While viewing a message, press <**Options**> to access the following options:

- **Open file**: open the attached file.
- **Save file**: save the attached file in the phone's memory.
- **Forward**: forward the message to other people.
- •**Delete**: delete the message.
- • **Move to phone**/**Move to SIM**: move the message between the SIM card and the phone's memory.
- **Print via Bluetooth**: print the message by connecting the phone to a printer via Bluetooth.
- **Properties**: access the message properties.

#### **Email box** *(Menu 5.2.5)*

This folder stores e-mails that you have received.

#### **Viewing an e-mail**

1. Select an e-mail account.

2. Press <**Select**> when **Check new mail** displays. The phone checks the e-mail server and downloads new e-mails.

The following icons may appear on the list to show the e-mail status:

- **N** Retrieved from the server
- •**Solution** retrieved
- **X** Failed to retrieve.
- A **!** icon next to a message means that the message is of high priority. A grey-coloured message icon indicates low priority.
- 3. Select an e-mail or a header.
- 4. Press  $\lceil \blacktriangle / \blacktriangledown \rceil$  to view other pages in the e-mail.

Press and hold  $\lceil \blacktriangle / \blacktriangledown \rceil$  to move to the first or last page in the e-mail.

5. Press  $[*/]$  or  $[#]$  to view the previous or next e-mail.

#### **Using e-mail options**

While viewing the e-mail or header, press <**Options**<sup>&</sup>gt; to access the following options:

- • **Retrieve**: retrieve the body of the e-mail from the e-mail server.
- •**Open file**: open the attached file.
- • **Save file**: save the attached file in the phone's memory.
- • **Reply to**: send a reply to the sender or to the sender and all of the other recipients.
- •**Forward**: forward the e-mail to other people.
- •**Delete**: delete the e-mail.
- **Add to block list**: add the sender's e-mail address or subject to the Block list to reject e-mails from that address or containing that subject.
- **Cut address**: extract URLs, e-mail addresses, or phone numbers from the e-mail.
- **Cut attachment**: save the attached files from the e-mail to your phone's memory.
- **Print via Bluetooth**: print the e-mail by connecting the phone to a printer via Bluetooth.
- •**Protection**: protect the e-mail from being deleted.
- **Properties**: access the e-mail properties.

### **My folders** *(Menu 5.2.6)*

Use this menu to view the messages you have moved to this folder using the **Move to my folder** option while viewing a message list.

### **Templates** *(Menu 5.3)*

Use this menu to make and use templates of frequently used messages.

# **Text template** *(Menu 5.3.1)*

You can create SMS templates with the sentences you use frequently so that you can retrieve and insert them when composing an SMS, MMS, or e-mail message.

### **Creating a template**

- 1. Select an empty location.
- 2. Enter a message and press  $[OK/\mathbf{i}]$ .

#### **Using template options**

From the template list, press <**Options**> to access the following options:

- •**Edit**: edit the selected template.
- **Send message**: create and send a new message.
- •**Delete**: delete the selected template.

# **MMS template** *(Menu 5.3.2)*

You can access embedded MMS templates or ones you have saved so that you can use them in composing an MMS message.

From the template list, press <**Options**> to access the following options:

- **View**: open the selected template.
- **Send message**: send the selected message.
- •**Edit**: edit the selected template.
- •**Add new**: add a new template.
- **Delete**: delete the selected template or all templates, except for the embedded ones.

# **Delete all** *(Menu 5.4)*

Use this menu to delete messages in each message folder all at once.

1. Press  $[OK/\mathbf{i}]$  to select the message folders to be cleared.

Pressing the key twice displays the message types so that you can specify the ones to be cleared.

- 2. Press <**Delete**>.
- 3. Press  $[OK/\mathbf{i}]$  to select the check box to delete protected messages, and then press <**Yes**>.
- 4. Press <**Yes**> to confirm the deletion.

# **Settings** *(Menu 5.5)*

Use this menu to set up various options for using the messaging service.

# **Text message** *(Menu 5.5.1)*

You can configure SMS settings.

 **Send settings**: set up the options for sending SMS messages:

**Reply path**: allow recipients to reply to you through your SMS server.

**Delivery report**: set the network to inform you when your messages have been delivered.

**Character support**: select a character encoding type. If you select **Auto**, the phone switches the encoding type from GSM-alphabet to Unicode if you enter a Unicode character. Use of Unicode encoding will reduce the maximum number of characters in a message to about half. If this menu is not shown, your phone provides automatic character encoding by default.

**Validity period**: set the length of time your messages are stored in the SMS server.

**Message type**: set the default message type. The network can convert the messages into the selected format.

**Service centre**: store or change the number of your SMS server.

 **Block number**: store the phone numbers from which you want to reject messages.

#### **Multimedia message** *(Menu 5.5.2)*

You can configure MMS settings.

 **Sending settings**: set up the options for sending MMS messages:

**Delivery report**: set the network to inform you when your messages have been delivered.

**Address hiding**: set your address to be hidden from the recipient's phone.

**Read reply**: send a read-reply request along with your messages.

**Priority**: set the priority level of messages.

**Expiry date**: set the length of time messages are stored in the MMS server.

**Delivery after**: set a time delay before messages are sent.

**Send size**: select a maximum size of attached items allowed for messages.

 **Receive settings**: set up the options for receiving MMS messages:

**Anonymous reject**: reject messages from unknown senders.

**Advert allowed**: accept advertisements.

**Report allowed**: set the network to inform the sender when a message has been delivered to you.

**Home reception**: determine if your phone retrieves new messages automatically when you are in your home service area.

**Roaming reception**: determine if your phone retrieves new messages automatically when you are roaming on another network.

Reception within home network or abroad has the following options:

- **Automatic**: the phone automatically retrieves messages from the server.
- **Reject**: the phone rejects all messages.
- **Manual**: the phone displays notifications. Use the **Retrieve** option to manually download new messages.
- **MMS profiles**: configure required network settings for MMS.

**Current profile**: select a profile.

**Profile settings**: customise the options for each profile:

- **Profile name**: assign a name to the MMS profile.
- **Server URL**: enter the address of your MMS server.
- **Proxy**: connect to the GPRS network using the proxy server.
- **GPRS settings**: customise the settings required for connecting to the GPRS network.

*when the proxy is set to Enable:*

**IP address**: enter the gateway address.

**Port**: enter the port number.

**APN**: enter the access point name used for the address of the GPRS network.

**Login ID**: enter the user ID.

**Password**: enter the password.

*when the proxy is set to Disable:*

**DNS1**: enter the primary address.

**DNS2**: enter the secondary address.

**APN**: enter the access point name used for the address of the GPRS network.

**Login ID**: enter the user ID.

**Password**: enter the password.

- **Version**: select an available OMA version and maximum size limit for sending or receiving messages.
	- Depending on your service provider, it may not be possible to support the maximum limit 295KB. In this case, try again after changing the setting to 100KB.
- **Block number**: set the Block number list to reject MMS messages from specific phone numbers.

#### **Email** *(Menu 5.5.3)*

You can configure default e-mail settings.

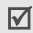

You cannot change e-mail profile and account settings while an e-mail is being sent or retrieved.

 **Send settings**: set up the options for sending e-mails:

**Send copy to self**: send a copy of your e-mails to your e-mail account.

**Delivery confirm**: set the network to inform you when your e-mails have been delivered.

**Read confirm**: send a read-reply request along with e-mails.

**Priority**: select the priority level of e-mails.

**Include signature**: attach your name, phone number or a simple memo to your e-mails.

**Edit name**: edit the name in your signature.

**Edit telephone number**: edit the phone number in your signature.

**Edit note**: edit the tag line in your signature.

 **Receive settings**: set up the options for receiving e-mails:

**Check interval**: determine how often the phone checks the server for incoming e-mails. If you select **Not used**, use the **Check new mail** feature to receive new e-mails manually.

**Read reply**: determine whether or not the phone sends a read-reply for incoming e-mails. If you select **Announce**, the phone asks you to send a read-reply.

**Retrieve option**: set whether the phone downloads e-mail headers only or e-mail headers and bodies both.

**Delete option**: determine whether e-mails are deleted immediately or the next time you connect to the server.

**Reject if over**: determine the maximum size for incoming e-mails. Your phone will reject e-mails that exceed the specified size.

**Leave a copy of messages on the server**: leave copies of e-mails on the e-mail server after retrieving.

<span id="page-61-0"></span> **Email account**: set up an e-mail account and select an account to be used.

**Current account**: select an account.

**Account settings**: configure e-mail accounts using different e-mail servers. Set the options for each account:

- **In use**: select this option to use the account and to display the account in the **Email box** folder.

- **Account name**: enter a name for the currently selected account.
- **User name**: enter a user name.
- **Email address**: enter your e-mail address.
- **Reply address**: enter your e-mail address to be used when the recipient sends a reply.
- **User ID**: enter your e-mail ID.
- **Password**: enter your e-mail password.
- **SMTP server**: enter the IP address or host name of the outgoing e-mail server.
- **SMTP port**: enter the SMTP port number.
- **Protocol type**: select the protocol for the incoming e-mail server. The remaining options depend on the protocol type setting.

*When the protocol type is POP3*:

- **POP3 server**: enter the IP address or host name of the server that receives your e-mail.
- **POP3 port**: enter the POP3 port number.
- **APOP login**: connect to the server by using the APOP login scheme.

*When the protocol type is IMAP4*:

- **IMAP4 server**: enter the IP address or host name of the server that receives your e-mail.
- **IMAP4 port**: enter the IMAP4 port number.
- **Include attachments**: select this option to receive attachments with e-mails.
- **Max. Emails retrieved**: set the number of headers you will retrieve from the server.
- **Email profile**: select a connection profile to be used for e-mail services.

 You cannot change e-mail profile settings while an e-mail is being sent or retrieved.

**Current profile**: select a profile.

**Profile settings**: configure up to five e-mail profiles. For each profile, the options are required to connect to the GPRS network:

- **Profile name**: enter a name for the e-mail profile.
- **APN**: enter the access point name used for the GPRS network address.
- **Login ID**: enter the user ID.
- **Password**: enter the password.
- **DNS1**: enter the primary address.
- **DNS2**: enter the secondary address.
- **Block list**: specify e-mail addresses or subjects you want to reject.

# **Push message** *(Menu 5.5.4)*

You can change the settings for receiving push messages from the wireless web server.

- • **Receive**: set how your phone receives push messages.
- **Service centre**: enter the address of the server from which you want to receive push messages.

# **Broadcast messages** *(Menu 5.6)*

The Cell Broadcast service delivers short messages on various topics, such as weather, sports, or traffic.

Use this menu to change the settings for the service and to access broadcast messages.

•**Read**: open received messages. The **Temporary** box saves network messages until the phone is switched off.

The **Archive** box saves network messages indefinitely. Press <**Options**> and select **Save** to save messages to the **Archive** box when a text notification appears.

- **Receive**: enable or disable the reception of broadcast messages.
- **Channel**: specify the channels from which you receive broadcast messages.

When you select **Respective channels**, you can set up a list of active CB channels.

 **Language**: select the language(s) in which broadcast messages display.

Please contact your service provider for details.

# **Memory status** *(Menu 5.7)*

Use this menu to view the amount of memory currently in use in each folder.

# <span id="page-63-0"></span>**File manager** *(Menu 6)*

The **File manager** menu allows you to access images, videos, music files, and sound files stored in the phone's memory.

To access this menu, press <**Menu**> in Idle mode and select **File manager**.

- 
- As a result of the Digital Rights Management (DRM) system, some of the media items you download from the Internet or receive by MMS may require a license key to access them.

#### **Images** *(Menu 6.1)*

This menu displays photos you have taken and images you have downloaded, received in messages, or imported from your computer.

# **Viewing an image**

- 1. Select an image folder.
- 2. Select an image.

### **Viewing a slide show**

You can view your photos as a slide show, a sequential presentation of each photo in the current folder.

- 1. Select **Photos**.
- 2. Press <**Options**> and select **Slide show**.
- 3. Select an interval option.

The slide show begins.

4. Press <**Cancel**> to stop the slide show.

# **Using image options**

While viewing an image, press <**Options**> to access the following options:

- •**List**: return to the image list.
- **Send via**: send the file via MMS, e-mail, or Bluetooth.
- • **Set as**: set the image as wallpaper for the displays or as a caller ID image for a Phonebook entry.
- • **Edit**: decorate the photo by adding emoticons or applying a frame or special effect.
- •**Delete**: delete the file.
- **Rename**: change the file name.
- **Move to favourite images**/**Move to**: move the file to another folder.
- **Share for Bluetooth**: share the file or all files with other Bluetooth devices.
- **Print via Bluetooth**: print the image by connecting the phone to a printer via Bluetooth.
- **Protection**: protect the file from being deleted.
- •**Properties**: access the file properties.

# **Videos** *(Menu 6.2)*

This menu displays video clips you have recorded, downloaded, received in messages, or imported from your computer.

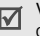

Video clips recorded on other devices, such as camcorders, may not play correctly.

# **Playing a video clip**

- 1. Select a video folder.
- 2. Select a video clip.

During playback, use the following keys:

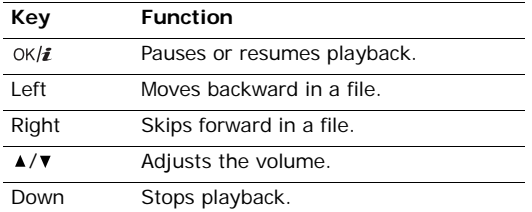

#### **Using video options**

From a video screen, press  $\langle P \rangle$  to access the following options:

- •**Play**: play the file.
- **Send via**: send the file via MMS, e-mail, or Bluetooth.
- •**Delete**: delete the file.
- **Rename**: change the file name.
- **Move to favourite videos**/**Move to**: move the file to another folder.
- **Share for Bluetooth**: share the file with other Bluetooth devices.
- **Protection**: protect the file from being deleted.
- **Properties**: access the file properties.

#### <span id="page-65-0"></span>**Music** *(Menu 6.3)*

This menu displays MP3 files you have downloaded or imported from your computer.

Select a file. The MP3 player opens.  $\triangleright$  [p. 36](#page-38-0)

#### **Sounds** *(Menu 6.4)*

This menu displays voice memos you have recorded, and sound files you have downloaded, received in messages, or imported from your computer.

### **Playing a sound clip**

- 1. Select a sound folder.
- 2. Select a sound clip. For a voice memo, see **Voice recorder**.  $\triangleright$  [p. 38](#page-40-0)

### **Using sound options**

From a sound screen, press <**Options**> to access the following options:

- •**List**: return to the sound list.
- **Send via**: send the file via MMS, e-mail, or Bluetooth.
- •**Set as:** set the sound as your call ringtone, a ringtone for a Phonebook entry, or alarm melody.
- •**Delete**: delete the file.
- •**Rename**: change the file name.
- **Move to favourite sounds**/**Move to downloaded sounds**: move the file to another folder.
- **Share for Bluetooth**: share the file with other Bluetooth devices.
- •**Protection**: protect the file from being deleted.
- •**Properties**: access the file properties.

# **Other files** *(Menu 6.5)*

Files that you have received but which are not supported by your phone are stored in this folder. You cannot open these files on the phone. Unsupported file formats include \*.doc, \*.ppt, and \*.txt.

#### **Memory status** *(Menu 6.6)*

Use this menu to view memory information for media items in the phone's memory.

# **Calendar** *(Menu 7)*

The **Calendar** menu enables you to keep track of your schedule.

To access this menu, press <**Menu**> in Idle mode and select **Calendar**.

# **Consulting the calendar**

When you enter the **Calendar** menu, the calendar in Month view appears with today's date indicated by a blue box.

## **Selecting a day**

- Press [Left] or [Right] to move by day.
- Press [Up] or [Down] to move by week.
- Press  $\lceil \blacktriangle / \blacktriangledown \rceil$  to move by month.

# **Using calendar options**

Press <**Options**> to access the following options:

- **View mode**: change the view mode of the calendar.  $\triangleright$  [p. 67](#page-69-0)
- **Create:** add a new event. **P** next section
- •**Go to**: select today's date or enter a specific date.
- **Sort by:** sort items by type of event.
- **Delete**: delete the items stored on the calendar by using various deleting options.
- **Missed alarm events**: view events whose alarms you have missed.
- **Memory status**: access memory information for the event items stored on the calendar.

# **Creating an event**

You can store scheduled events, anniversaries, miscellaneous events, and To do items on the calendar. More than one event per day can be stored.

# **Entering a new scheduled event**

- 1. Select a date on the calendar.
- 2. Press <**Options**> and select **Create** → **Schedule** or **Miscellaneous**.
- 3. Enter information or change the settings:
	- •**Subject**: enter a title for the event.
	- •**Details**: enter event details.
	- **Start date** and **Start time**: enter the starting date and time for the event.
	- **AM/PM**: select **AM** or **PM** in 12-hour time format.
	- **End date** and **End time**: enter the ending date and time for the event.
	- **AM/PM**: select **AM** or **PM** in 12-hour time format.

- **Location**: (for **Schedule**) enter information about the event location.
- **Alarm**: set an alarm for the event.
- **before**: set how long before the event the alarm is to alert you.
- •**Alarm tone**: select an alarm tone.
- • **Repeat**: (for **Schedule**) set the event to recur and select a repeat unit.
- • **until**: (for **Schedule**) set the ending date, if the event will recur.
- 4. Press <**Save**> to save the event.

# **Entering a new anniversary**

- 1. Select a date on the calendar.
- 2. Press <**Options**> and select **Create** <sup>→</sup> **Anniversary**.
- 3. Enter information or change the settings:
	- **Occasion**: enter information about the anniversary.
	- **Date**: enter the date.
	- **Alarm**: select to set an alarm for the anniversary.
- **before**: set how long before the event the alarm is to alert you.
- • **Alarm time**: enter the time for the alarm to ring.
- **AM/PM**: select **AM** or **PM** in 12-hour time format.
- **Alarm tone**: select an alarm tone.
- • **Repeat every year**: set the phone to remind you of the anniversary every year.
- 4. Press <**Save**> to save the event.

# **Entering a To do item**

- 1. Select a date on the calendar.
- 2. Press <**Options**> and select **Create** <sup>→</sup> **To do**.
- 3. Enter information or change the settings:
	- **To do**: enter information about the item.
	- •**Start date**: enter the starting date.
	- •**Due date**: enter the ending date.
	- •**Priority**: select a priority level.
- 4. Press <**Save**> to save the event.

# **Viewing an event**

Once you have scheduled events, the event icons and the number of events for a specific day appears at the bottom of the calendar.

- Scheduled event 凸 Anniversary
- 

- - ◆ To do item Filly Miscellaneous event

# **Accessing an event**

- 1. Select a date on the calendar to display the events for the day.
- 2. Select an event to view its details.
- 3. Press [Left] or [Right] to access the other events scheduled for the selected day.

# **Using event options**

While viewing an event, press <**Options**> to access the following options:

- **Edit**: edit the event.
- **Create**: add a new event.
- **Send via**: send the event via SMS, MMS, e-mail, or Bluetooth.
- **View mode**: change the view mode of the calendar.
- • **Done**/**Undone**: change the status of the to-do item.
- **Delete**: delete the event.
- **Print via Bluetooth**: print the event by connecting the phone to a printer via Bluetooth.

# <span id="page-69-0"></span>**Viewing an event in a different mode**

You can change the calendar display to Day view or Week view. Press <**Options**> and select **View mode**  $\rightarrow$  a view mode.

### **Day view**

You can view events for the selected date. Select an event to view its details.

The following icons may display to indicate the event status:

- Alarm set
- •Recurring event
- • To do item priority (Red: high, Blue: normal, Grey: low)

■ Completed To do item

### **Week view**

You can view events for the selected week. A cell on the timetable indicates the presence of a schedule item. Select a cell in the day you want.

# **Camera** *(Menu 8)*

You can use the camera module embedded in your phone to take photos and record videos.

To access this menu, press <**Menu**> in Idle mode and select **Camera**, or press and hold [ $\text{B}$ ].

- Do not take photos of people without their ⊠ permission.
	- Do not take photos in a place where cameras are not allowed.
	- Do not take photos in a place where you may interfere with another person's privacy.

# **Taking a photo**

You can take photos in various modes. The camera produces JPEG photos.

When you take a photo in direct sunlight or in bright conditions, shadows may appear on the photo.

# **Taking a photo with the phone open**

- 1. Access the **Camera** menu or press and hold [**bm**] to turn on the camera.
- 2. Adjust the image to be captured.
	- Press  $\langle P \rangle$  to access camera options. **h** next section
	- Use the keypad to change the camera settings or switch to other modes.  $\triangleright$  [p. 69](#page-71-0)
- 3. Press [  $\text{S}$  ] to take a photo. The photo is saved in the **Photos** folder.

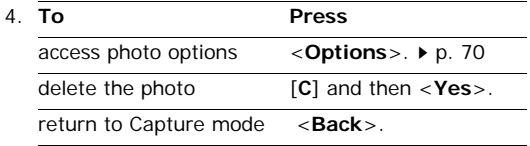

#### **Using camera options in Capture mode**

In Capture mode, press  $\langle P \rangle$  to access the following options:

- **Record video**: switch to Record mode.
- **Shooting mode**: take a photo in the following modes:

**Single shot**: take a photo in normal mode. You can select whether or not the camera automatically saves a photo.

**Multi shot**: take a series of action stills. You can select the number of photos the camera will take and the shooting speed.

- • **Effects**: change the colour tone or apply a special effect.
- •**Frames**: apply a decorative frame.
- **Timer**: set a time delay before the camera takes a photo.
- •**Go to photos**: access the **Photos** folder.
- **Settings**: change the default settings for taking a photo.

**Size**: select an image size.

**Quality**: select an image quality setting.

**View finder**: select a preview screen.

**Shutter sound**: select the sound that you hear when you press the shutter release,  $[ $\infty$ ]$ .

**Zoom sound**: turn the sound effect for zooming on or off.

**Brightness sound**: turn the sound effect for brightness adjustment on or off.

**Default name**: change the default prefix of the photo name.

• **Camera short cuts**: view the functions of the keys you can use in Capture mode.

# <span id="page-71-0"></span>**Using the keypad in Capture mode**

You can use the keypad to customise your camera settings in Capture mode.

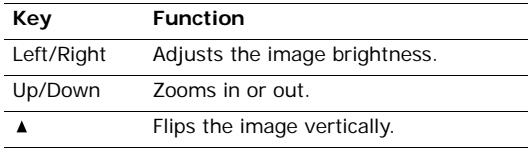
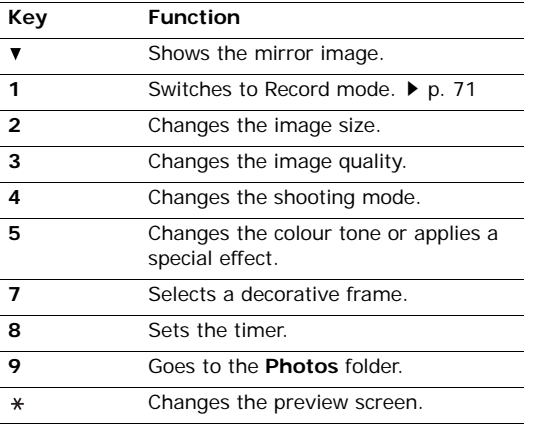

# **Using photo options**

After saving a photo, press <**Options**> to access the following options:

•**Take another**: return to Capture mode.

- **Send via**: send the file via MMS, e-mail, or Bluetooth.
- **Set as**: set the photo as wallpaper for the displays or as a caller ID image for a Phonebook entry.
- **Delete**: delete the file.
- **Multi shot delete all**: delete one of the multi-shot photos.
- **Rename**: change the file name.
- **Go to photos**: access the **Photos** folder.  $\triangleright$  [p. 61](#page-63-0)
- • **Share for Bluetooth**: share the selected file or all files with other Bluetooth devices.
- **Print via Bluetooth**: print the image by connecting the phone to a printer via Bluetooth.
- **Protection**: protect the file from being deleted.
- **Properties**: access the file properties.

# **Taking a photo with the phone closed**

- 1. Press and hold [[8].
- 2. If necessary, press  $[\rightarrow II/\rightarrow F$  to highlight  $\Box$ .

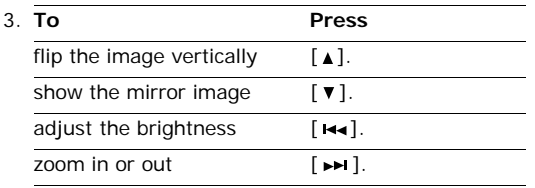

4. Press [  $\text{B}$ ] to take a photo. The photo is automatically saved.

# <span id="page-73-3"></span><span id="page-73-2"></span><span id="page-73-1"></span><span id="page-73-0"></span>**Recording a video**

You can record a video of what is displayed on the camera screen and save it.

## **Recording a video with the phone open**

- 1. In Capture mode, press [**1**].
- 2. Adjust the image to be captured.
	- Press <  $\mathbb{P}$  > to access camera options. **P** next section
	- • Use the keypad to change the camera settings or switch to other modes.  $\triangleright$  [p. 72](#page-74-0)
- 3. Press [  $\text{B}$ ] to start recording.

4. Press  $\lceil \frac{1}{2} \rceil$  or  $\lt \lceil \frac{1}{2} \rceil$  to stop recording. The video is automatically saved in the **Videos** folder.

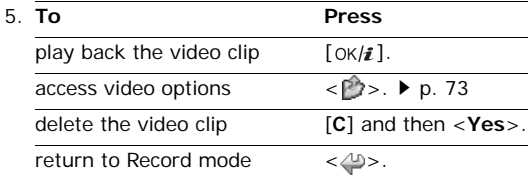

# **Using camera options in Record mode**

In Record mode, press  $\langle \cdot \rangle$  to access the following options:

- **Take photo**: switch to Capture mode.
- • **Effects**: change the colour tone or apply a special effect.
- **Timer**: set a time delay before the camera starts recording.
- **Go to videos**: access the **Videos** folder.
- • **Settings**: change the following settings for recording a video:

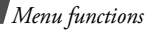

**Recording mode**: select a video recording mode.

Select **Limit of MMS** to record a video suitable for messaging or for setting as wallpaper.

Select **Normal** to record a video within the limit of the currently available memory.

**Size**: select a file size.

**Quality**: select an image quality setting.

**Audio rec.**: record audio with a video clip.

**Zoom sound**: turn the sound effect for zooming on or off.

**Brightness sound**: turn the sound effect for brightness adjustment on or off.

**Default name**: change the default prefix of the video name.

 **Camcorder short cuts**: view the functions of the keys you can use in Record mode.

# <span id="page-74-0"></span>**Using the keypad in Record mode**

You can use the keypad to customise your camera settings in Record mode:

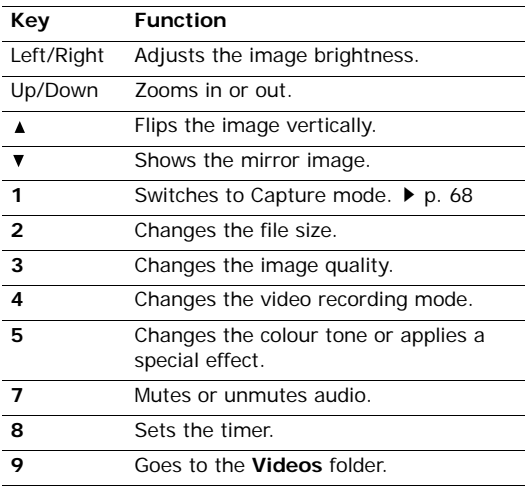

# <span id="page-75-0"></span>**Using video options**

After saving a video clip, press  $\langle \cdot \rangle$  to access the following options:

- **Record another**: return to Record mode.
- **Send via**: send the file via MMS, e-mail, or Bluetooth.
- **Delete** : delete the video clip
- •**Rename**: change the file name.
- Go to videos: access the Videos folder. ▶ [p. 62](#page-64-0)
- **Share for bluetooth** : share the file with other Bluetooth devices
- •**Protection**: protect the file from being deleted.
- •**Properties**: access the file properties.

## **Recording a video with the phone closed**

- 1. Press and hold  $[\circledast]$ .
- 2. If necessary, press  $[\triangleright \iota/\varepsilon m]$  to highlight  $\Omega$ .

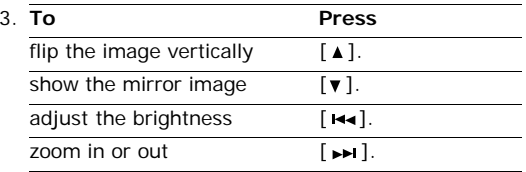

- 4. Press [  $\text{S}$  ] to start recording.
- 5. Press [  $\text{B}$ ] to stop recording. The video clip is automatically saved.

# **Settings** *(Menu 9)*

The **Settings** menu provides you with various setting options to customise the phone to your preferences and needs. You can also reset the settings to their default status.

To access this menu, press <**Menu**> in Idle mode and select **Settings**.

# **Time & Date** *(Menu 9.1)*

Use this menu to set the current time and date on your phone.

- **Time**: enter the current time.
- •**Home zone**: press [ $JK/\mathbf{i}$  ] and set the home time zone. Select the city that corresponds to your home zone. To set the daylight saving time, select **Set daylight saving time**.
- **AM/PM**: select **AM** or **PM** in 12-hour time format.
- **Time format**: select the time format.

- **Set date**: enter the current date.
- **Date format**: select the date format.
- **Week start day**: set which day of the week the calendar starts with.
- **Auto update**: select to apply daylight savings time to the current time, if **Set daylight saving time** in **Home zone** is selected.

# **Phone settings** *(Menu 9.2)*

Many different features of your phone's system can be customised to suit your preferences.

# <span id="page-76-2"></span><span id="page-76-0"></span>**Language** *(Menu 9.2.1)*

Use this menu to select one of several languages for the display text.

# <span id="page-76-3"></span><span id="page-76-1"></span>**Greeting message** *(Menu 9.2.2)*

Use this menu to enter the greeting that is displayed briefly when the phone is switched on.

# <span id="page-76-4"></span>**Short cut** *(Menu 9.2.3)*

You can use the Navigation keys as shortcuts to access specific menus directly from Idle mode. Use this menu to assign a shortcut to a key.

# **Assigning a shortcut menu**

- 1. Select a key to be used as a shortcut key.
- 2. Select the menu to be assigned to the key.

# **Using shortcut options**

Press <**Options**> to access the following options:

- •**Change**: assign or change a shortcut menu.
- **Remove**: deactivate the shortcut assignment to the selected key.
- **Remove all**: deactivate all shortcut assignments.

# **Advanced shortcut** *(Menu 9.2.4)*

Use this menu to activate the Advanced shortcut feature. You can quickly access the text message, alarm, calendar, and converter applications from the dialling screen.

# **Activating the Advanced shortcut feature**

- 1. On the Advanced screen, select **On**.
- 2. Press <**Save**>.

# **Changing an Advanced shortcut key**

- 1. Select the key to be changed as a shortcut key.
- 2. Select the menu that will be assigned to the key.

## **Using Advanced shortcut options**

Press <**Options**> to access the following options:

- **Change**: change a shortcut menu.
- **Remove**: deactivate the shortcut assignment to the selected key.
- **Remove all**: deactivate all shortcut assignments.

# **Volume key** *(Menu 9.2.5)*

Use this menu to set whether the phone mutes the call ringer or rejects a call if you press and hold  $\lceil \blacktriangle / \blacktriangledown \rceil$ when a call comes in.

# **Extra settings** *(Menu 9.2.6)*

You can turn the automatic redialling or answering feature on or off, and lock the external keys.

- <span id="page-77-2"></span> **Auto redial**: set the phone to make up to ten attempts to redial a phone number after an unsuccessful call.
- <span id="page-77-1"></span> **Anykey answer**: answer an incoming call by pressing any key, except  $[\sqrt{\bullet}]$  or <**Reject**>.
- **Voice clarity**: remove extraneous noise and increase call quality so that the person with whom you are speaking can hear you clearly even if you are in a noisy place.
- <span id="page-77-0"></span> **Active folder**: answer an incoming call by opening the phone.
- <span id="page-77-6"></span><span id="page-77-5"></span> **Cover keylock**: lock the exposed keys to keep accidental presses from affecting your phone's operation when the phone is closed.

# <span id="page-77-4"></span>**Display settings** *(Menu 9.3)*

<span id="page-77-7"></span><span id="page-77-3"></span>Use this menu to change settings for the display.

# **Wallpaper** *(Menu 9.3.1)*

You can set up the idle screen on both displays.

- **Main display**: select an image to be displayed on the main display.
- • **Cover display**: change the settings for the external display:

**Clock**: select a clock type.

**Cover title**: set a message to be displayed on the external display.

**Wallpaper images**: change the wallpaper image for the external display.

# **Text display** *(Menu 9.3.2)*

Use this menu to change the display settings for the text displayed on the idle screen.

- • **Text position**: select a text position. If you don't want to display text in Idle mode, select **Off**.
- •**Text style**: select a font style.
- •**Text colour**: select a font colour.

# <span id="page-78-1"></span>**Dialling display** *(Menu 9.3.3)*

Use this menu to select a font size of colour, or background colour for the numbers entered while dialling.

# **Calendar** *(Menu 9.3.4)*

Use this menu to display the calendar of the current month on the idle screen.

# <span id="page-78-4"></span>**Skin** *(Menu 9.3.5)*

You can select a skin colour pattern for Menu mode.

# <span id="page-78-2"></span>**LCD brightness** *(Menu 9.3.6)*

You can adjust the brightness of the display for varying lighting conditions.

# <span id="page-78-0"></span>**Show caller information** *(Menu 9.3.7)*

Use this menu to set the phone to display missed call notifications with the most recently missed caller's information. To set the external display to show caller information, select **With cover display**.

# <span id="page-78-5"></span>**Sound settings** *(Menu 9.4)*

Use this menu to customise various sound settings.

# <span id="page-78-3"></span>**Incoming call** *(Menu 9.4.1)*

Use this menu to change the sound settings for incoming calls.

- • **Alert type**: specify how you are to be informed of incoming calls.
- • **Ring tone**: select a ringtone to be used for the call ringer.
- •**Volume**: select a ringtone volume.

# <span id="page-79-2"></span>**Keypad tone** *(Menu 9.4.2)*

Use this menu to select the tone that the phone sounds when you press a key.

<span id="page-79-3"></span>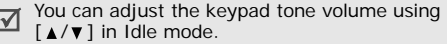

## <span id="page-79-4"></span>**Message tone** *(Menu 9.4.3)*

Use this menu to change the sound settings for incoming SMS messages, MMS messages, e-mails, and CB messages.

- <span id="page-79-8"></span>**Tone**: select one of several message tones.
- **Alert type**: specify how you are to be informed when a message comes in.
- **Repetition**: specify how often the phone informs you of a new message.

# <span id="page-79-6"></span>**Power on/off** *(Menu 9.4.4)*

Use this menu to select the melody that the phone sounds when it is switched on or off.

## <span id="page-79-1"></span>**Folder tone** *(Menu 9.4.5)*

Use this menu to select the tone that the phone sounds when you open or close the phone.

# <span id="page-79-7"></span>**Quiet mode** *(Menu 9.4.6)*

Use this menu to set how the phone acts to alert you to a specific event while in Quiet mode.

# **Extra tones** *(Menu 9.4.7)*

Use this menu to customise additional tones for the phone.

- <span id="page-79-5"></span> **Minute minder**: set the phone to beep every minute during an outgoing call to keep you informed of the length of your call.
- <span id="page-79-0"></span>• **Connection tone**: set the phone to beep when an outgoing call connects to the system.
- **Alerts on call**: set the phone to beep when you receive a new message or when the time for an alarm comes during a call.
- **Indicative tones**: set the phone to beep when you have made a mistake or something wrong happens on the phone.

# <span id="page-80-5"></span>**Light settings** *(Menu 9.5)*

Use this menu to change settings for the backlight.

# <span id="page-80-3"></span><span id="page-80-0"></span>**Backlight** *(Menu 9.5.1)*

You can change the settings for backlight or icons for the external display.

- **Main LCD on**: select the length of time the backlight stays on.
- **Main LCD dim**: select the length of time the display stays on in Dim mode after the backlight turns off. After a specified time, the display turns off.
- **Show cover indicators**: set whether or not the icons are shown on the external display after the display turns off.

# <span id="page-80-1"></span>**Keypad light** *(Menu 9.5.2)*

You can set how the phone controls the use of the keypad light.

- •**Use at any time**: the keypad light is always used.
- • **Use at night time**: the keypad light is used only between 5:00 PM and 9:00 AM.

• **Use at custom time**: specify the time period that the keypad light is used.

# <span id="page-80-6"></span>**Network services** *(Menu 9.6)*

Use this menu to access network services. Please contact your service provider to check their availability and subscribe to them, if you wish.

# <span id="page-80-4"></span><span id="page-80-2"></span>**Call diverting** *(Menu 9.6.1)*

This network service reroutes incoming calls to a phone number that you specify.

- 1. Select a call diverting option:
	- **Divert always**: divert all calls.
	- • **Busy**: divert calls when you are on another call.
	- • **No reply**: divert calls when you do not answer the phone.
	- • **Unreachable**: divert calls when you are not in an area covered by your service provider or when your phone is switched off.
	- **Cancel all**: cancel all call diverting options.
- 2. Select the type of calls to be diverted.
- 3. Select **Activate**. To deactivate call diverting, select **Deactivate**.
- 4. Move to the **Divert to** line.
- 5. Enter the number to which calls are to be diverted.
- 6. If you selected **No reply**, move to the **Seconds** line and select the length of time the network delays before diverting a call.
- <span id="page-81-0"></span>7. Press <**Select**>.

## **Call barring** *(Menu 9.6.2)*

This network service allows you to restrict your calls.

- 1. Select a call barring option:
	- **All outgoing**: prohibit all outgoing calls.
	- •**International**: prohibit international calls.
	- • **International except home**: only allow calls to numbers within the current country when you are abroad, and to your home country.
	- **All incoming**: prohibit incoming calls.
	- • **Incoming while abroad**: prohibit incoming calls when you use your phone outside of your home country.
- **Cancel all**: cancel all call barring settings, allowing calls to be sent and received normally.
- <span id="page-81-2"></span>• **Change barring password**: change the call barring password obtained from your service provider.
- 2. Select the type of calls to be barred.
- 3. Select **Activate**. To deactivate call barring, select **Deactivate**.
- 4. Enter the call barring password supplied by your service provider and press <**Select**>.

# <span id="page-81-1"></span>**Call waiting** *(Menu 9.6.3)*

This network service informs you when someone is trying to reach you while you are on another call.

- 1. Select the type of calls to which call waiting option will apply.
- 2. Select **Activate** and press <**Select**>. To deactivate call waiting, select **Deactivate**.

# <span id="page-82-2"></span>**Network selection** *(Menu 9.6.4)*

<span id="page-82-3"></span>This network service allows you to either automatically or manually select the network to be used while roaming outside of your home area. You can select a network other than your home network only if there is a valid roaming agreement between the two.

# <span id="page-82-1"></span>**Caller ID** *(Menu 9.6.5)*

This network service allows you to prevent your phone number from being displayed on the phone of the person being called. If you select **Default**, the phone will use the default setting provided by the network.

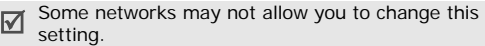

# <span id="page-82-4"></span>**Voice mail server** *(Menu 9.6.6)*

Use this menu to store the number of the voicemail server and access your voicemails.

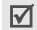

You must store the voicemail server number before accessing the server. Your service provider can give you the number.

 **Connect to voice mail**: connect to the voicemail server to listen to your messages.

• **Voice server number**: enter the voicemail server number.

# <span id="page-82-0"></span>**Band selection** *(Menu 9.6.7)*

For the phone to make and receive phone calls, it must register with an available network. Your phone can handle any of the following types of networks: GSM 1900 and Combined GSM 900/1800.

The country where you purchased your phone determines the default band that it uses. When you travel abroad, you may need to change to an appropriate band.

# **Bluetooth** *(Menu 9.7)*

Using the Bluetooth feature, you can connect the phone wirelessly to other Bluetooth devices and exchange data with them, talk hands-free, or control the phone remotely.

Bluetooth technology allows free wireless connections between all Bluetooth-compliant devices within a range of 10 meters. Since the devices communicate using radio waves, they do not need to be in line of sight to each other.

#### If there are obstacles between the devices, the ☑ operating distance may be reduced.

- It is recommended that you don't use the Bluetooth feature while using multimedia features, such as voice recorder, camera, and MP3 player, or vice versa, for better performance.
- Some devices may not be compatible with your phone.

# <span id="page-83-0"></span>**Setting up the Bluetooth feature**

The **Bluetooth** menu provides the following options:

- **Activation**: activate or deactivate the Bluetooth feature.
- **My devices**: search for connectable Bluetooth devices.
- **My phone's visibility**: allow other Bluetooth devices to search for your phone.
- **My phone's name**: assign a Bluetooth device name to your phone, which is then displayed on other devices.
- **Secure mode**: determine if the phone asks for your confirmation when other devices access your data.

• **Bluetooth services**: display available Bluetooth services.

# **Searching for and pairing with a Bluetooth device**

1. From the Bluetooth setting options, select **My devices**.

## 2. Select **Search new device**.

After searching, a list of devices to which you can connect displays. The following icons indicate the type of device:

- • $\mathbb{R}$  Computer •  $\mathbb{R}$  Mobile phone
- - **Printer Inter Disk Unknown device**
- •
	- PDA ■ Headset/Hands-free car kit

The colour of the icon indicates the status of the the device:

- Grey for unpaired devices
- •Blue for paired devices
- • Red for devices that are currently connected to your phone
- 3. Select a device.

4. Enter a Bluetooth PIN and press <**OK**>. This code is used just once and you don't need to memorise it.

When the owner of the other device enters the same code, pairing is complete.

 $\boxtimes$  Some devices, especially headsets or hands-free car kits, may have a fixed Bluetooth PIN, such as **0000**. If the other device has a code, you must enter it.

# **Using device options**

From the device list, press <**Options**> to access the following options:

- **Connect**: connect to a headset or hands-free car kit.
- **Disconnect**: end the connection with the connected device.
- **Browse files**: search for data from the device and import data directly to your phone.
- **Service list**: access the Bluetooth service list of the device.
- •**Rename**: rename the paired device.
- **Authorize device**/**Unauthorized device**: determine whether or not the phone asks you to permit connection when other devices try to connect to your phone.
- <span id="page-84-0"></span>• **Delete**: remove the selected device or all devices from the list.

# **Sending data via Bluetooth**

- 1. Activate the Bluetooth feature.
- 2. Select the application in which the item you want to send is stored.
- 3. Scroll to the item you want and press <**Options**>.
- 4. Select **Send via** <sup>→</sup> **Bluetooth**.

The phone searches for devices within range and displays a list of available devices.

- 5. Select a device.
- 6. If necessary, enter the Bluetooth PIN needed for pairing and press <**OK**>.

# <span id="page-85-1"></span>**Receiving data via Bluetooth**

To receive data via Bluetooth, your phone's Bluetooth feature must be active.

If an unauthorised Bluetooth device sends data to your phone, the phone displays a confirmation message. To receive data, press <**Yes**>.

# <span id="page-85-8"></span>**Security** *(Menu 9.8)*

Use this menu to protect the phone against unauthorised use by managing the several access codes of your phone and SIM card.

If you enter an incorrect PIN/PIN2 three times in succession, the SIM card is blocked. To unblock it you need to enter your PUK/PUK2 (Personal Unblocking Key). The codes are supplied by your service provider.

# **PIN check** *(Menu 9.8.1)*

The 4- to 8-digit PIN (Personal Identification Number) protects your SIM card against unauthorised use. When this feature is enabled, the phone requires your PIN each time it is switched on.

# <span id="page-85-6"></span>**Change PIN** *(Menu 9.8.2)*

Use this menu to change your PIN. The PIN check feature must be enabled to change the PIN.

<span id="page-85-3"></span>**Phone lock** *(Menu 9.8.3)*

Use this menu to lock the phone from unauthorised use.

When this feature is enabled, you must enter a 4- to 8-digit phone password each time the phone is switched on.

The password is preset to **00000000**. To change the password, use the **Change password** menu.

<span id="page-85-5"></span><span id="page-85-4"></span><span id="page-85-0"></span>**Change password** *(Menu 9.8.4)*

<span id="page-85-7"></span><span id="page-85-2"></span>Use this menu to change your phone password.

**Privacy** *(Menu 9.8.5)*

Use this menu to lock access to messages or files.

When a privacy option is enabled, you must enter the phone password to access the locked items or functions.

# <span id="page-86-1"></span>**SIM lock** *(Menu 9.8.6)*

This menu allows your phone to work only with the current SIM by assigning a SIM lock code. You must enter the SIM lock code to use a different SIM card.

# <span id="page-86-0"></span>**FDN mode** *(Menu 9.8.7)*

If supported by your SIM card, Fixed Dialling Number (FDN) mode restricts your outgoing calls to a limited set of phone numbers. When this feature is enabled, you can make calls only to phone numbers stored on the SIM card.

# <span id="page-86-4"></span>**Change PIN2** *(Menu 9.8.8)*

If supported by your SIM card, use this menu to change your current PIN2.

# **Memory status** *(Menu 9.9)*

<span id="page-86-2"></span>Use this menu to check the amount of memory being used for storing data in **Messages**, **File manager**, **Calendar**, **Phonebook**, and **JAVA world**. You can also check the shared memory for MMS, Email, and File manager.

# <span id="page-86-5"></span><span id="page-86-3"></span>**Reset settings** *(Menu 9.10)*

Use this menu to reset the phone's settings you have changed.

- 1. Press  $[OK/\mathbf{i}]$  to select the setting categories to be reset.
- 2. Press <**Reset**>.
- 3. Press <**Yes**> to confirm the reset.
- 4. Enter the phone password and press <**OK**>.

The password is preset to **00000000**. You can change this password.  $\triangleright$  [p. 83](#page-85-0)

# <span id="page-87-0"></span>*Solve problems*

# *Help and personal needs*

To save the time and expense of an unnecessary service call, perform the simple checks in this section before contacting a service professional.

# **When you switch on your phone, the following messages may appear:**

"Insert SIM"

Be sure that the SIM card is correctly installed.

# "Enter password"

 The automatic locking function has been enabled. You must enter the phone's password before you can use the phone.

"Enter PIN"

- You are using your phone for the first time. You must enter the PIN supplied with the SIM card.
- The PIN check feature is enabled. Every time the phone is switched on, the PIN has to be entered. To disable this feature, use the **PIN check** menu.

"Enter PUK"

• The PIN has been entered incorrectly three times in succession, and the SIM card is now blocked. Enter the PUK supplied by your service provider.

# **"No service," "Network failure," or "Not done" displays**

- The network connection has been lost. You may be in a weak signal area. Move and try again.
- • You are trying to access an option for which you have no subscription with your service provider. Contact the service provider for further details.

# **You have entered a number but it was not dialled**

- Be sure that you have pressed [  $\bigtriangledown$  ].
- Be sure you have accessed the right cellular network.
- • Be sure that you have not set an outgoing call barring option.

# **Your correspondent cannot reach you**

Be sure that your phone is switched on. ( $[\sqrt{\ }]$ pressed for more than one second.)

*Solve problems*

- • Be sure that you are accessing the correct cellular network.
- • Be sure that you have not set an incoming call barring option.

# **Your correspondent cannot hear you speaking**

- • Be sure that you have switched on the microphone.
- • Be sure that you are holding the phone close enough to your mouth. The microphone is located at the bottom of the phone.

# **The phone starts beeping and "Low battery" flashes on the display**

• Your battery is insufficiently charged. Recharge the battery.

# **The audio quality of the call is poor**

- • Check the signal strength indicator on the display  $(T_{\text{null}})$ . The number of bars indicates the signal strength from strong  $(T_{\bullet} \parallel)$  to weak  $(T)$ .
- • Try moving the phone slightly or moving closer to a window if you are in a building.

# **No number is dialled when you re-call a Phonebook entry**

- • Use the **Contacts list** menu to ensure the number has been stored correctly.
- Re-store the number, if necessary.

# **The battery doesn't charge properly or the phone sometimes turns itself off**

• Wipe the charging contacts both on the phone and on the battery with a clean soft cloth.

# **If the above guidelines do not help you to solve the problem, take note of:**

- The model and serial numbers of your phone
- •Your warranty details
- •A clear description of the problem

Then contact your local dealer or Samsung after-sales service.

# <span id="page-89-0"></span>*Health and safety information*

# **SAR certification information**

This phone meets European Union (EU) requirements concerning exposure to radio waves.

Your mobile phone is a radio transmitter and receiver. It is designed and manufactured to not exceed the limits for exposure to radio-frequency (RF) energy, as recommended by the EU Council. These limits are part of comprehensive guidelines and establish permitted levels of RF energy for the general population. The guidelines were developed by independent scientific organisations through the periodic and thorough evaluation of scientific studies. The limits include a substantial safety margin designed to ensure the safety of all persons, regardless of age and health.

The exposure standard for mobile phones employs a unit of measurement known as Specific Absorption Rate (SAR). The SAR limit recommended by the EU Council is 2.0 W/ kg.\*

SAR tests are conducted using standard operating positions with the phone transmitting at its highest certified power level in all tested frequency bands. Although the SAR is determined at the highest certified power level, the actual SAR level of the phone while operating can be well below the maximum value. This is because the phone is designed to operate at multiple power levels so as to use only the power required to reach the network. In general, the closer you are to a base station, the lower the power output of the phone.

Before a new model phone is available for sale to the public, compliance with the European R&TTE Directive must be shown. This directive includes as one of its essential requirements the protection of the health and safety of the user and any other person.

The highest SAR value for this model phone was 0.648 W/ kg.

<sup>\*</sup> The SAR limit for mobile phones used by the public is 2.0 watts/ kilogram (W/kg) averaged over ten grams of body tissue. The limit incorporates a substantial margin of safety to give additional protection for the public and to account for any variations in measurements. The SAR values may vary, depending on national reporting requirements and the network band.

# *Health and safety information*

# <span id="page-90-0"></span>**Precautions when using batteries**

- • Never use a charger or battery that is damaged in any way.
- •Use the battery only for its intended purpose.
- • If you use the phone near the network's base station, it uses less power. Talk and standby time are greatly affected by the signal strength on the cellular network and the parameters set by the network operator.
- • Battery charging time depends on the remaining battery charge, the type of battery, and the charger used. The battery can be charged and discharged hundreds of times, but it will gradually wear out. When the operation time is noticeably shorter than normal, it is time to buy a new battery.
- • If left unused, a fully charged battery will discharge itself over time.
- • Use only Samsung-approved batteries, and recharge your battery only with Samsung-approved chargers. Disconnect the charger from the power source when it is not in use. Do not leave the battery connected to a charger for more than a week, since overcharging may shorten its life.
- • Extreme temperatures will affect the charging capacity of your battery: it may require cooling or warming first.
- Do not leave the battery in hot or cold places because the capacity and lifetime of the battery will be reduced. Try to keep the battery at room temperature. A phone with a hot or cold battery may not work temporarily, even when the battery is fully charged. Li-ion batteries are particularly affected by temperatures below 0°C (32°F).
- • Do not short-circuit the battery. Accidental shortcircuiting can occur when a metallic object like a coin, clip or pen causes a direct connection between the + and – terminals of the battery (metal strips on the battery). For example, do not carry a spare battery in a pocket or bag where the battery may contact metal objects. Short-circuiting the terminals may damage the battery or the object causing the short-circuiting.
- • Dispose of used batteries in accordance with local regulations. Always recycle. Do not dispose of batteries in a fire.

# <span id="page-91-0"></span>**Road safety**

Your wireless phone gives you the powerful ability to communicate by voice, almost anywhere, anytime. But an important responsibility accompanies the benefits of wireless phones, one that every user must uphold.

When you are driving a car, driving is your first responsibility. When using your wireless phone while driving, follow local regulations in the country or region you are in.

# **Operating environment**

Remember to follow any special regulations in force in the area you are in, and always switch off your phone whenever it is forbidden to use it, or when it may cause interference or danger.

When connecting the phone or any accessory to another device, read its user's guide for detailed safety instructions. Do not connect incompatible products.

As with other mobile radio transmitting equipment, users are advised that for the satisfactory operation of the equipment and for the safety of personnel, it is recommended that the equipment should only be used in the normal operating position (held to your ear with the antenna pointing over your shoulder).

# **Electronic devices**

Most modern electronic equipment is shielded from radio frequency (RF) signals. However, certain electronic equipment may not be shielded against the RF signals from your wireless phone. Consult the manufacturer to discuss alternatives.

# **Pacemakers**

Pacemaker manufacturers recommend that a minimum distance of 15 cm (6 inches) be maintained between a wireless phone and a pacemaker to avoid potential interference with the pacemaker. These recommendations are consistent with the independent research and recommendations of Wireless Technology Research. If you have any reason to suspect that interference is taking place, switch off your phone immediately.

# *Health and safety information*

# **Hearing aids**

Some digital wireless phones may interfere with some hearing aids. In the event of such interference, you may wish to consult your hearing aid manufacturer to discuss alternatives.

# **Other medical devices**

If you use any other personal medical devices, consult the manufacturer of your device to determine if it is adequately shielded from external RF energy.

Your physician may be able to assist you in obtaining this information.

Switch off your phone in health care facilities when regulations posted in these areas instruct you to do so.

# **Vehicles**

RF signals may affect improperly installed or inadequately shielded electronic systems in motor vehicles. Check with the manufacturer or its representative regarding your vehicle.

You should also consult the manufacturer of any equipment that has been added to your vehicle.

# **Posted facilities**

Switch off your phone in any facility where posted notices require you to do so.

# **Potentially explosive environments**

Switch off your phone when in any area with a potentially explosive atmosphere, and obey all signs and instructions. Sparks in such areas could cause an explosion or fire resulting in bodily injury or even death.

Users are advised to switch off the phone while at a refuelling point (service station). Users are reminded of the need to observe restrictions on the use of radio equipment in fuel depots (fuel storage and distribution areas), chemical plants, or where blasting operations are in progress.

Areas with a potentially explosive atmosphere are often but not always clearly marked. They include the areas below decks on boats, chemical transfer or storage facilities, vehicles using liquefied petroleum gas, such as propane or butane, areas where the air contains chemicals or particles, such as grain, dust or metal powders, and any other area where you would normally be advised to turn off your vehicle engine.

# <span id="page-93-0"></span>**Emergency calls**

This phone, like any wireless phone, operates using radio signals, wireless, and landline networks as well as userprogrammed functions, which cannot guarantee connection in all conditions. Therefore, you should never rely solely on any wireless phone for essential communications like medical emergencies.

To make or receive calls, the phone must be switched on and in a service area with adequate signal strength. Emergency calls may not be possible on all wireless phone networks or when certain network services and/or phone features are in use. Check with local service providers.

To make an emergency call:

- 1. Switch on the phone.
- 2. Key in the emergency number for your present location. Emergency numbers vary by location.
- 3. Press  $\lceil \bigcirc \rceil$ .

Certain features like Call Barring may need to be deactivated before you can make an emergency call. Consult this document and your local cellular service provider.

# **Other important safety information**

- • Only qualified personnel should service the phone or install the phone in a vehicle. Faulty installation or service may be dangerous and may invalidate any warranty applicable to the device.
- Check regularly that all wireless phone equipment in your vehicle is mounted and operating properly.
- Do not store or carry flammable liquids, gases, or explosive materials in the same compartment as the phone, its parts, or accessories.
- • For vehicles equipped with an air bag, remember that an air bag inflates with great force. Do not place objects, including installed or portable wireless equipment, in the area over the air bag or in the air bag deployment area. Improperly installed wireless equipment could result in serious injury if the air bag inflates.
- Switch off your phone before boarding an aircraft. It is dangerous and illegal to use wireless phones in an aircraft because they can interfere with the operation of the aircraft.
- • Failure to observe these instructions may lead to the suspension or denial of telephone services to the offender, or legal action, or both.

# *Health and safety information*

# <span id="page-94-0"></span>**Care and maintenance**

Your phone is a product of superior design and craftsmanship and should be treated with care. The suggestions below will help you fulfill any warranty obligations and allow you to enjoy this product for many years.

- Keep your phone and all its parts and accessories out of the reach of small children and pets. They may inadvertently damage these things or choke on small parts.
- • Keep the phone dry. Precipitation, humidity, and liquids contain minerals that corrode electronic circuits.
- • Do not use the phone with a wet hand. Doing so may cause an electric shock to you or damage to the phone.
- • Do not use or store the phone in dusty, dirty areas, as its moving parts may be damaged.
- • Do not store the phone in hot areas. High temperatures can shorten the life of electronic devices, damage batteries, and warp or melt certain plastics.
- • Do not store the phone in cold areas. When the phone warms up to its normal operating temperature, moisture can form inside the phone, which may damage the phone's electronic circuit boards.
- Do not drop, knock, or shake the phone. Rough handling can break internal circuit boards.
- Do not use harsh chemicals, cleaning solvents, or strong detergents to clean the phone. Wipe it with a soft cloth slightly dampened in a mild soap-and-water solution.
- Do not paint the phone. Paint can clog the device's moving parts and prevent proper operation.
- • Do not put the phone in or on heating devices, such as a microwave oven, stove, or radiator. The phone may explode when overheated.
- When the phone or battery gets wet, the label indicating water damage inside the phone changes colour. In this case, phone repairs are no longer guaranteed by the manufacturer's warranty, even if the warranty for your phone has not expired.
- If your phone has a flash or light, do not use it too close to the eyes of people or animals. This may cause damage to their eyes.
- • Use only the supplied or an approved replacement antenna. Unauthorised antennas or modified accessories may damage the phone and violate regulations governing radio devices.
- • If the phone, battery, charger, or any accessory is not working properly, take it to your nearest qualified service facility. The personnel there will assist you, and if necessary, arrange for service.

# *Index*

# **A**

[ABC mode, text input • 23](#page-25-0) [Active folder • 75](#page-77-0)[Alarm • 42](#page-44-0)Answering [call • 26](#page-28-0)[second call • 28](#page-30-0) [Anykey answer • 75](#page-77-1) [Auto redial • 75](#page-77-2)

## **B**

[Background image • 75](#page-77-3) Backlight time, set [display • 78](#page-80-0) [keypad • 78](#page-80-1) [Band selection • 80](#page-82-0)[Barring, calls • 79](#page-81-0) Battery [charging • 7](#page-9-0) [low indicator • 8](#page-10-0)[precautions • 88](#page-90-0) Bluetooth[receiving, data • 83](#page-85-1) [sending, data • 82](#page-84-0) [settings • 81](#page-83-0)

[Broadcast messages • 60](#page-62-0) [Browser, web • 44](#page-46-0)

## **C**

[Calculator • 42](#page-44-1) [Calendar • 64](#page-66-0) [Call cost • 31](#page-33-0)Call log [dialled • 30](#page-32-0)[missed • 30](#page-32-1) [received • 30](#page-32-2)[Call time • 30](#page-32-3)[Caller ID • 76,](#page-78-0) [80](#page-82-1) Calls[answering • 26](#page-28-1) [barring • 79](#page-81-0) [diverting • 78](#page-80-2) [holding • 27](#page-29-0) [redialling • 25](#page-27-0) [rejecting • 26](#page-28-2) [transferring • 29](#page-31-0) [waiting • 79](#page-81-1) Camera[photos • 68](#page-70-1) [videos • 71](#page-73-1)

[CB \(Cell Broadcast\) messages •](#page-62-0)  60[Characters, enter • 23](#page-25-1) [Configuration messages • 50](#page-52-0) [Connection tone • 77](#page-79-0)[Converter • 43](#page-45-0)Creating messages [e-mail • 49](#page-51-0) [MMS • 48](#page-50-0)[SMS • 47](#page-49-0)

## **D**

 Deleting [call log • 30](#page-32-4) [e-mail • 53,](#page-55-0) [54,](#page-56-0) [55](#page-57-0) [events • 67](#page-69-0) [MMS • 51,](#page-53-0) [53,](#page-55-1) [55](#page-57-1) [phonebook • 32,](#page-34-0) [35](#page-37-0) [SMS • 51,](#page-53-1) [53,](#page-55-0) [55](#page-57-2) [Dialled calls • 30](#page-32-0)[Dialling display, set • 76](#page-78-1) Display [backlight, set • 78](#page-80-3) [brightness • 76](#page-78-2) [icons • 10](#page-12-0)

[language • 74](#page-76-0) [layout • 10](#page-12-1) [settings • 75](#page-77-4) [Diverting, calls • 78](#page-80-4) DRM (Digital Rights) Management) • 61 [DTMF tones, send • 28](#page-30-1)

## **E**

E-mails[creating/sending • 49](#page-51-1) [deleting • 54](#page-56-1) [setting • 58](#page-60-0) [viewing • 53](#page-55-2) [Emergency calls • 91](#page-93-0)

## **F**

[FDN \(Fixed Dialling Number\)](#page-86-0)  mode • 84[File manager • 61](#page-63-2) [FM radio • 40](#page-42-0)[Folder tone • 77](#page-79-1)

#### **G**

[Games • 39](#page-41-0) [Greeting message • 74](#page-76-1)

### **H**

[Health and safety • 87](#page-89-0) [Holding, call • 27](#page-29-1)

#### **I**

[Icons, description • 10](#page-12-2) [Images, downloaded • 61](#page-63-3) Inbox, messages [e-mail • 53](#page-55-2)[MMS/SMS • 50](#page-52-1)[International calls • 25](#page-27-1)[Internet • 44](#page-46-0)

#### **J**

[Java applications • 39](#page-41-1)

## **K**

[Keypad lock • 75](#page-77-5) Keypad tones [selecting • 77](#page-79-2) [sending/muting • 28](#page-30-2) [volume • 77](#page-79-3)

#### **L**

[Language, select • 74](#page-76-2) [Last number, redial • 25](#page-27-0) [Light settings • 78](#page-80-5) Locking [cover keypad • 75](#page-77-6)

[menu functions • 83](#page-85-2)[phone • 83](#page-85-3) [SIM card • 84](#page-86-1)[Low battery indicator • 8](#page-10-0)

## **M**

 Memory status [downloaded items • 64](#page-66-1)[file manager • 64](#page-66-1) [games 40](#page-42-1) [messages • 61](#page-63-4) [phonebook 35](#page-37-1) [shared memory • 84](#page-86-2) [Message tone • 77](#page-79-4) Messages [cell broadcast • 60](#page-62-0) [configuration • 51](#page-53-2) [e-mail • 49,](#page-51-2) [53](#page-55-3) [greeting • 74](#page-76-3) [MMS • 48,](#page-50-1) [51](#page-53-3) [push • 51,](#page-53-4) [60](#page-62-1) [SMS • 47,](#page-49-1) [50](#page-52-2) [Minute minder • 77](#page-79-5)[Missed calls • 30](#page-32-1) MMS messages [creating/sending • 48](#page-50-2) [deleting • 51](#page-53-5) [setting • 56](#page-58-0)

[viewing • 50](#page-52-3) [MP3 player • 35](#page-37-2) [Multiparty-call • 29](#page-31-1) [Music, downloaded • 63](#page-65-0)

## **N**

[Name card • 34](#page-36-0) Names[entering • 23](#page-25-1) [searching • 31](#page-33-1) [Network band, select • 80](#page-82-0) [Network selection • 80](#page-82-2)[Network services • 78](#page-80-6)

## **O**

[Outbox, messages • 52](#page-54-0)

#### **P**

Password[call barring • 79](#page-81-2) [phone • 83](#page-85-4) Phone[care and maintenance •](#page-94-0) 92[display • 10](#page-12-3) [icons • 10](#page-12-3) [locking • 83](#page-85-3) [password • 83](#page-85-5) [resetting • 84](#page-86-3)

[unpacking • 6](#page-8-0) Phonebook [adding • 32](#page-34-1) [deleting • 32,](#page-34-2) [35](#page-37-3) [finding • 31](#page-33-2) manag[ing • 35](#page-37-4) [options • 31](#page-33-3) [speed dialling • 34](#page-36-1) Photos[taking • 68](#page-70-1) [viewing • 61](#page-63-5) [PIN, change • 83](#page-85-6) [PIN2, change • 84](#page-86-4) [Power on/off tone • 77](#page-79-6)[Privacy • 83](#page-85-7) [Problems, solve • 85](#page-87-0) [Push messages • 51,](#page-53-6) [60](#page-62-2)

[switching on/off • 8](#page-10-1)

## **Q**

 Quiet mode[entering • 13](#page-15-0) [setting • 77](#page-79-7)

## **R**

 [Received calls • 30](#page-32-2) Received messages [e-mail • 53](#page-55-2)[MMS/SMS • 50](#page-52-4)

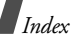

Recording [videos • 71](#page-73-2) [voice memos • 38](#page-40-0)Redialling [automatically • 75](#page-77-2) [manually • 25](#page-27-0) [Resetting phone • 84](#page-86-5) Ringer [incoming calls • 76](#page-78-3) [messages •](#page-79-8) 77 [Road safety • 89](#page-91-0) [Roaming • 80](#page-82-3)

## **S**

**Safety** [information • 87](#page-89-0)[precautions • 1](#page-3-0) [Security, calls • 83](#page-85-8) [Sent messages • 53](#page-55-4) [Shortcut • 74](#page-76-4) SIM card [inserting • 7](#page-9-1) [locking • 84](#page-86-1) [Skin colour • 76](#page-78-4) SMS messages [creating/sending • 47](#page-49-2) [deleting • 51](#page-53-7) [setting • 55](#page-57-3) [viewing • 50](#page-52-3)

[Sound settings • 76](#page-78-5) [Sounds, downloaded • 63](#page-65-1) [Speed dial • 34](#page-36-1) [Stopwatch • 43](#page-45-1) Switching on/off [microphone • 28](#page-30-3) [phone • 8](#page-10-2)

### **T**

[T9 mode, text input • 24](#page-26-0) [Templates, message • 54](#page-56-2) [Text, enter • 23](#page-25-1) [Timer • 43](#page-45-2)

## **V**

Videos

[playing • 62](#page-64-1) [recording • 71](#page-73-3) Voice recorder[playing • 38](#page-40-1) [recording • 38](#page-40-0) [Voicemail server • 80](#page-82-4)

## **W**

[Waiting call • 79](#page-81-1) [Wallpaper • 75](#page-77-7) Web browser[access • 44](#page-46-0) [bookmarks • 45](#page-47-0)[World time • 41](#page-43-0)

# Declaration of Conformity (R&TTE)

For the following product :

GSM900/GSM1800/GSM1900 With Bluetooth

Portable Cellular Telephone

(Product description)

SGH-E360

(Model name)

Manufactu red at :

730-350 Samsung Electronics Co. Ltd. 94-1, Imsoc-Dong, Gumi City, Kyung-Buk, Korea,

(factory name, address)

documents to which this declaration relates, is in conformity with the following standards and/or other normative

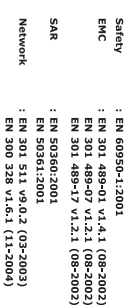

product is in conformity to all the essential requirements of Directive 1999/5/EC. We hereby declare that [all essential radio test suites have been carried out and that] the above named

The conformity assessment procedure referred to in Article 10 and detailed in Annex[W] of Directive 1999/5/EC has been followed with the involvement of the following Notified Body(ies):

Identification mark: Walton-on-Thames, Surrey, KT12 2TD, UK BABT, Balfour House, Churchfield Road, 8910

**CE0168** 

The technical documentation kept at :

Samsung Electronics QA Lab

which will be made available upon request.<br>(Representative in the EU)

Samsung Electronics Euro QA Lab.<br>Blackbushe Business Park,Saxony Way,<br>Yateley, Hampshire,GU46 6GG, UK 2005.10.31

(place and date of issue)

(name and signature Yong-Sang Park of authorized person) / S. Manager

X. < pake

≋ It is not the address of Samsung Service Centre. For the address or the phone number of Samsung<br>Service Centre, see the warranty card or contact the retailer where you purchased your phone.